IBM Cúram Social Program Management Version 6.0.5

# *Cúram Evidence Guide*

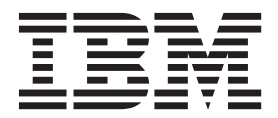

#### **Hinweis**

Vor Verwendung dieser Informationen und des darin beschriebenen Produkts sollten die Informationen in ["Bemerkungen"](#page-38-0) [auf Seite 31](#page-38-0) gelesen werden.

#### **Überarbeitung: März 2014**

Diese Ausgabe bezieht sich auf IBM Cúram Social Program Management v6.0.5 und alle nachfolgenden Releases, sofern nicht anderweitig in neuen Ausgaben angegeben.

Licensed Materials - Property of IBM.

**© Copyright IBM Corporation 2012, 2014.**

## **Inhaltsverzeichnis**

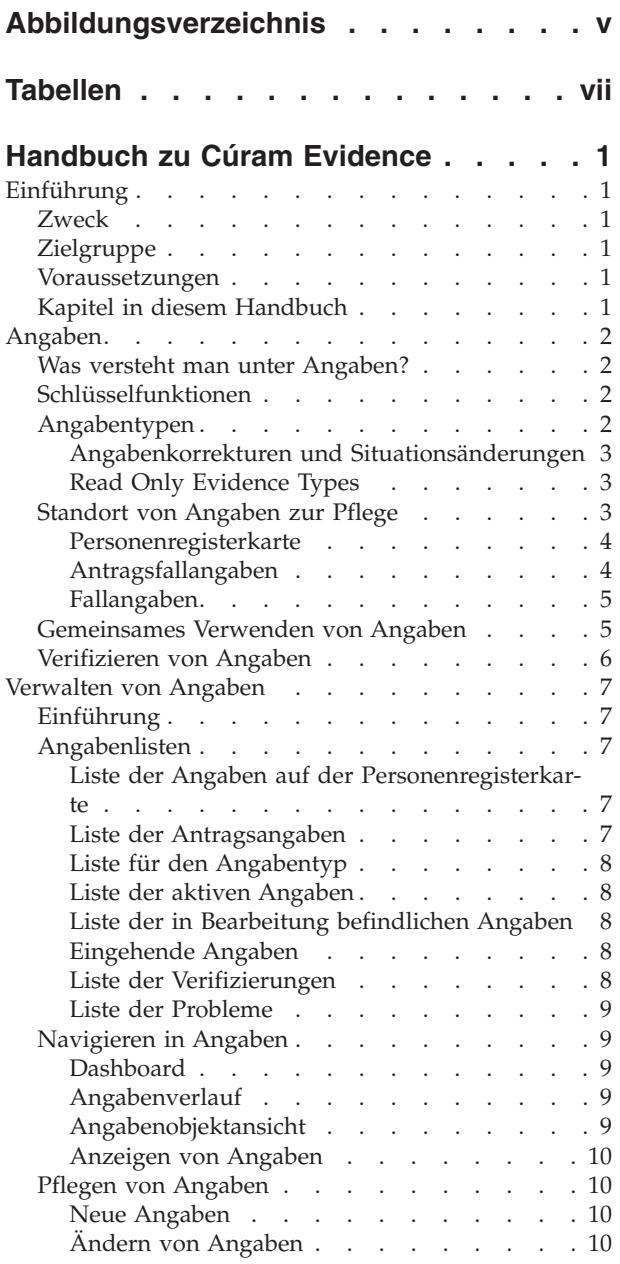

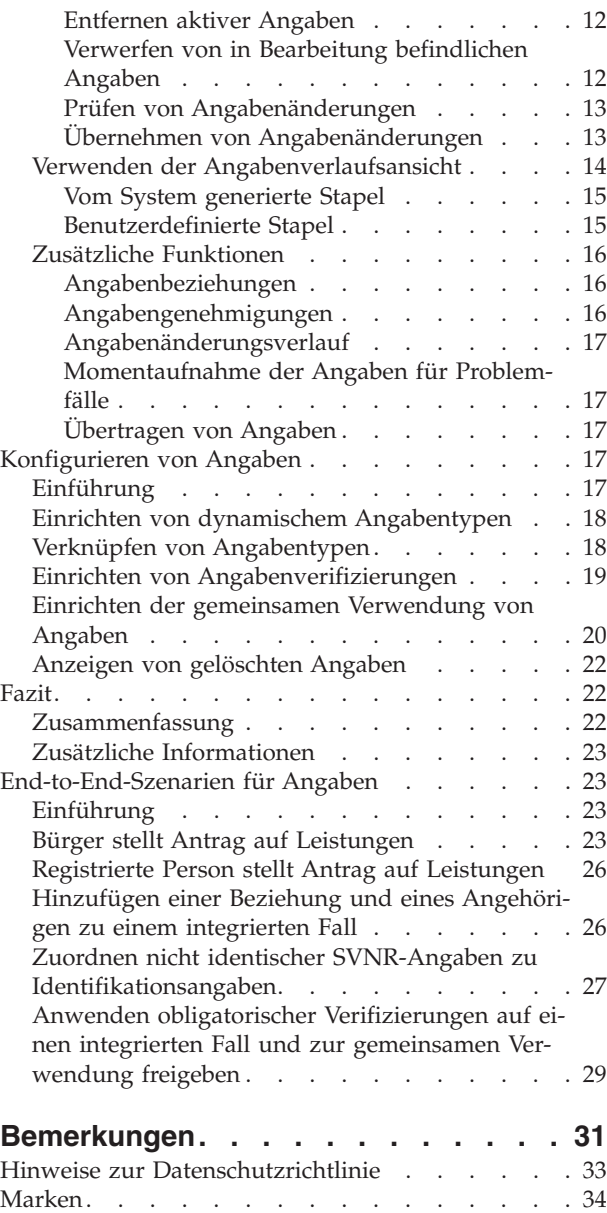

<span id="page-4-0"></span>**Abbildungsverzeichnis**

## <span id="page-6-0"></span>**Tabellen**

- [1. Zuordnen nicht identischer SVNR-Angaben zu](#page-34-0) Identifikationsangaben [. . . . . . . . . 27](#page-34-0)
- [2. Zuordnung von Angaben, wenn diese vom](#page-36-0) [Antrag gemeinsam auf der Personenregister](#page-36-0)[karte verwendet werden](#page-36-0) . . . . . . . . [29](#page-36-0)

## <span id="page-8-0"></span>**Handbuch zu Cúram Evidence**

Angaben sind Informationen, die von Beteiligten bereitgestellt und für eine Bewertung oder Feststellung verwenden werden. Angaben können für Beteiligte und Fälle erfasst und verwaltet werden. Angaben für Personen können außerdem über ihre Personendatensätze angezeigt und verwaltet werden.

## **Einführung**

## **Zweck**

Dieses Handbuch vermittelt eine Übersicht über die Hauptfunktionen des Frameworks für Angaben sowie über die Verwaltung der Angaben mit diesem Framework.

**Anmerkung:** Beachten Sie, dass dieses Dokument das Handbuch 'Cúram Temporal Evidence Guide' ersetzt. Leser, die den Antrag für Beteiligte ohne dynamische Angaben zu Personen oder Anwärtern benutzen, sollten das nunmehr ersetzte Handbuch konsultieren.

## **Zielgruppe**

Dieses Handbuch richtet sich an alle Benutzer, die sich mit den Geschäftskonzepten von Angaben vertraut machen möchten. Mit diesem Handbuch wird den Lesern ein klares Verständnis des Frameworks für Angaben, der Verwaltung und Konfiguration von Angaben mit diesem Framework und des Geschäftsablaufs von Angaben über die Anwendung vermittelt.

## **Voraussetzungen**

Sie sollten mit der Fallverarbeitung vertraut sein, bevor Sie dieses Handbuch lesen. Die Erfassung von Angaben ist ein wesentlicher Teil der Fallverarbeitung. Die erfassten Angaben werden von Regeln verwendet, um Anspruchsberechtigungen und Leistungshöhen zu ermitteln. Zum besseren Verständnis der in diesem Handbuch beschriebenen Themen wird vorausgesetzt, dass der Leser zuvor das Handbuch Cúram Integrated Case Management Guide und das Handbuch Cúram Participant Guide gelesen hat.

## **Kapitel in diesem Handbuch**

In der folgenden Liste werden die Kapitel dieses Handbuchs beschrieben:

#### **Angaben**

In diesem Kapitel werden die Hauptfunktionen des Frameworks für Angaben beschrieben. Dazu zählen die Möglichkeit, Angaben auf Antrags-, auf Personen-/Anwärter- und auf Fallebene zu pflegen, Angaben gemeinsam zu nutzen und Verifizierungen von Angaben auszuführen.

#### **Verwalten von Angaben**

In diesem Kapitel wird die vom Framework für Angaben bereitgestellte Angabenverwaltungsfunktion beschrieben. Diese Funktion ermöglicht dem Benutzer, Angaben zu erfassen, zu validieren (prüfen), zu aktivieren, anzuzeigen und Änderungen an Angaben im Laufe der Zeit zu pflegen.

#### **Konfigurieren von Angaben**

Dieses Kapitel liefert eine Übersicht über die Konfiguration von Angaben,

die das Definieren dynamischer Angaben, das Zuordnen (Verknüpfen) von Angaben mit Antragsfällen, Personen/Anwärtern und Fällen sowie das Konfigurieren der gemeinsamen Verwendung von Angaben sowie Verifizierungen von Angaben umfasst.

#### <span id="page-9-0"></span>**End-to-End-Szenarien für Angaben**

Dieser Anhang verdeutlicht anhand einer Übersicht den Fluss von Angaben zwischen einer Person, ihren Anträgen und den laufenden Fällen. Die Flüsse in diesem Abschnitt werden mittels Szenarien veranschaulicht, für die empfohlene Evidence Broker-Konfigurationen verwendet wurden.

## **Angaben**

### **Was versteht man unter Angaben?**

Als Angaben werden von Beteiligten bereitgestellte Informationen bezeichnet, mit denen eine Bewertung oder Feststellung durchgeführt werden kann. Mit dem Geburtsdatum einer Person kann beispielsweise ermittelt werden, ob eine Altersqualifikation für eine Leistung oder einen Service gegeben ist.

Angaben für eine Person/einen Anwärter können in einer Reihe von Bereichen erfasst und gepflegt werden. Die Informationen, die zum Beispiel eine Person zu sich selbst und ihrer Familie bei der Beantragung finanzieller Hilfe bereitstellt, werden als Angaben erfasst und im entsprechenden Antragsfall angezeigt und gepflegt. Wenn dieser Antragsfall abgeschlossen ist, kann die Person als anspruchsberechtigt für Leistungen befunden werden. In dieser Prozessphase werden die von der Person im Antragsfall bereitgestellten Angaben als Teil ihres laufenden integrierten Falls verwaltet. Angaben für Personen können auch über ihren Personendatensatz angezeigt und gepflegt werden.

#### **Schlüsselfunktionen**

Das Framework für Angaben umfasst die folgenden Schlüsselfunktionen:

- Configuration capability for evidence types including definition of maintenance locations for each evidence type
- v Dashboard including filtering of evidence by 'recorded' and 'not recorded'
- v Evidence Flow displaying a graphical representation of all evidence types for a case
- v Evidence capture options from Evidence Flow, Dashboard and list pages
- Evidence type relationships
- Corrections and changes in circumstances
- Optional evidence approval
- Evidence change history
- v Evidence sharing between applications, persons, prospect persons and cases
- v Evidence verification providing the ability to check the accuracy of information supplied
- Read-only property to protect an evidence record from change

#### **Angabentypen**

Angabentypen stellen die Ereignisse und Umstände dar, die zum Zweck der Fallbewertung erfasst werden müssen. Beispiele für Angabentypen sind Einkommen, Einkommensverwendung, Adresse, Beschäftigungsverhältnis, Bankverbindung usw. Ein Angabendatensatz ist eine Gruppe gespeicherter Informationen, die <span id="page-10-0"></span>für einen Angabentyp eingegeben wurden. Beispiel: Ein Angabendatensatz zu einer Beschäftigung kann Informationen über die Tätigkeit einer Person enthalten.

Ein Angabenobjekt ist eine Sammlung von Angabendatensätzen, die darstellen, wie sich eine Information im Laufe der Zeit geändert hat. Beispiel: Die Beschäftigungsangaben einer Person haben sich in einem Zeitraum von mehreren Jahren zweimal geändert. Dieses Angabenobjekt für Beschäftigungsdaten setzt sich aus drei Datensätzen zusammen: ein Datensatz für die erste Datenerfassung und ein Datensatz für jede Situationsänderung.

Mit jedem Angabentyp können mehrere Angabenobjekte verknüpft sein. Beispiel: Wenn eine Person zwei Tätigkeiten ausübt, werden zwei verschiedene Angabenobjekte gespeichert. In diesen Objekten sowie den Datensätzen für dieses Angabenobjekt sind alle erforderlichen Informationen gespeichert.

#### **Angabenkorrekturen und Situationsänderungen**

Die Pflege von Angaben unterstützt zwei Arten von Angabenänderungen: Angabenkorrekturen und Situationsänderungen.

#### **Angabenkorrektur**

Bei einer Angabenkorrektur wird ein vorhandener Angabendatensatz durch einen neuen ersetzt, um falsche Daten zu korrigieren. So zum Beispiel könnte eine Person ihr Geburtsdatum beim Ausfüllen eines Online-Antrags eingeben. Bei einem persönlichen Gespräch mit dem Kunden überprüft der Fallbearbeiter das Geburtsdatum und stellt fest, dass dem Kunden bei der ursprünglichen Eingabe dieser Informationen ein Fehler unterlaufen ist. Der Fallbearbeiter korrigiert die Angabe für das Geburtsdatum, indem er das vorhandene Geburtsdatum mit dem korrekten Datum überschreibt. Sämtliche an Angaben vorgenommenen Korrekturen können zu Verlaufszwecken angezeigt werden. Dabei können Fallbearbeiter sehen, wann und von wem die Änderung vorgenommen und welcher Ursprungswert geändert wurde.

#### **Situationsänderung**

Eine Situationsänderung liegt vor, wenn sich Daten in einem Angabendatensatz im Laufe der Zeit aufgrund von neuen Umständen ändern. Angaben, die den wöchentlichen Einkommensbetrag für eine Person erfassen, können sich im Laufe der Zeit ändern. Wenn der Einkommensbetrag steigt oder fällt, kann der Fallbearbeiter eintragen, wann die Einkommensänderung in Kraft getreten ist.

Dieses Angabenmuster unterstützt sukzessive Situationsänderungen an demselben Angabenobjekt. Die Gruppe der einzelnen aufeinanderfolgenden Änderungen des Einkommensbetrags stellen in ihrer Gesamtheit die Änderungen am Angabenobjekt "Einkommensbetrag" dar.

#### **Read Only Evidence Types**

Evidence from a trusted source, such as medical records from a hospital, might need to be protected from modification by a user. An administrator can protect evidence records by making the evidence type read only. Evidence records of a read only evidence type cannot be modified, created, or deleted by a user, however system processes can create or broker read only evidence around the application.

## **Standort von Angaben zur Pflege**

Als Angaben werden Informationen bezeichnet, die von einer Person bzw. einem Anwärter bereitgestellt werden und in einem Antragsfall bis hin zu laufenden Fällen verwendet werden. Daher können die bereitgestellten Informationen in der An<span id="page-11-0"></span>wendung gespeichert, gepflegt und gemeinsam verwendet werden. In den folgenden Abschnitten wird detailliert beschrieben, an welchen Standorten solche Angaben jeweils gepflegt werden können.

#### **Personenregisterkarte**

Personen-/Anwärterangaben sind für Personen und Anwärter konfigurierte Angaben, deren Pflege über die Personenregisterkarte erfolgt. Für eine Person/einen Anwärter sind die folgenden Angabentypen zur Verwendung im Antrag verfügbar:

- Adressen
- Bankkonten
- v Geburt und Tod
- Bevorzugte Kontaktdaten
- E-Mail-Adressen
- Geschlecht
- Identifikationen
- Namen
- Telefonnummern
- Beziehungen

**Anmerkung:** Die oben aufgelisteten Angabentypen werden anhand dynamischer Angaben erstellt.

Das System wendet Angaben, die auf der Personenregisterkarte gepflegt werden, unverzüglich auf die Personen-/Anwärterangaben an. Einen Unterschied hierzu bildet die Fallangabenverwaltung, bei der die Erstellung neuer Angaben oder die Durchführung von Änderungen an Angaben bewirkt, dass diese Angaben in den Status "In Bearbeitung" wechseln und diesen so lange beibehalten, bis sie angewendet werden. Wenn Personen-/Anwärterangaben für Fälle gepflegt werden, so durchlaufen diese dieselbe Verarbeitung wie alle übrigen Fallangaben.

Die aufgelisteten Angaben können auch für andere Falltypen konfiguriert werden. Durch Konfigurieren dieser Angaben für einen Fall erhalten Fallbearbeiter die Möglichkeit, alle Angaben an einem einzigen zentralen Ort für laufende Fälle zu pflegen. Ein integrierter Fall enthält zum Beispiel alle Angaben, die zur Feststellung der Anspruchsberechtigung für Produkte und Services erforderlich sind. Ein integrierter Fall wird normalerweise verwendet, um die Angaben für mehrere Beteiligte wie etwa die Angehörigen einer Familie oder Mitglieder eines Haushalts zu pflegen. Der Fall kann für jedes Mitglied Angaben wie Einkommen und Vermögenswerte enthalten. Durch Konfigurieren der Personen-/Anwärterangaben auf dieser Ebene können sich Fallbearbeiter eine ganzheitlichen Überblick über den Haushalt verschaffen. Nicht nur können die programmbezogenen Angaben gepflegt werden, sondern die persönlichen Angaben der Mitglieder können ebenfalls angezeigt und gepflegt werden, ohne dass hierzu der Fall verlassen werden muss. Die an Personen-/Anwärterangaben vorgenommenen Änderungen für einen Fall werden über die entsprechenden Funktionen des Evidence Brokers durch gemeinsame Verwendung auf die Personenregisterkarte übernommen.

## **Antragsfallangaben**

Die für einen Antragsfall konfigurierten Angaben umfassen sämtliche Informationen, die bei einem Anliegenprozess erfasst wurden. Ähnlich wie Angaben, die über die Personenregisterkarte konfiguriert werden, gibt es keinen Status "In Bearbeitung" oder "Aktiv" als Teil der Angabenpflege. Grund hierfür ist, dass der Status der Angaben im Prinzip so lange als bearbeitbar gilt, wie nicht alle Programme, für die ein Antrag gestellt wurde, abgeschlossen worden sind. Ihm Rahmen eines Anliegenantrags könnte es zum Beispiel erforderlich sein, weitere Angaben zu erfas<span id="page-12-0"></span>sen, zu verifizieren oder zu aktualisieren, damit die Anspruchsberechtigung für die beantragten Programme festgestellt werden kann.

Die im vorherigen Abschnitt aufgelisteten Typen von Angaben für Personen/ Anwärter können auch bei einem Antrag konfiguriert werden. Wie bei integrierten Fällen erhalten Fallbearbeiter hierdurch die Möglichkeit, alle Angaben mit Bezug auf den Antrag an einem einzigen zentralen Ort zu pflegen. Wenn der Antrag vollständig ist, werden alle Personen-/Anwärterangaben, die für die gemeinsame Verwendung konfiguriert wurden, über die entsprechenden Funktionen des Evidence Brokers zurück auf die Personenregisterkarte kopiert.

#### **Fallangaben**

Fallangaben können entweder mit einem Produktbereitstellungsfall oder einem integrierten Fall verknüpft werden. Jeder Fallangabendatensatz ist mit einer Person/ einem Anwärter, auf die/den sich die Angaben beziehen, und mit einem Fall verknüpft, für den die Angaben zur Feststellung der Leistungsberechtigung (Leistungshöhe) verwendet werden.

Wenn sie mit einem integrierten Fall verknüpft werden, können sie von mehreren Produktbereitstellungsfällen innerhalb dieses integrierten Falls verwendet werden. Durch das Pflegen gemeinsam verwendeter Angaben auf Ebene des integrierten Falls wird die Angabenpflege optimiert.

Beispiel: Wenn zur Feststellung der Anspruchsberechtigung für mehrere Produktbereitstellungsfälle Einkommensangaben erforderlich sind, können diese auf Ebene des integrierten Falls in einer Angabentypliste für Einkommen erfasst und gepflegt werden. Obwohl die Angaben in der gleichen Angabentypliste gepflegt werden, wirken sie sich entsprechend der jeweils festgelegten Regelwerke unterschiedlich auf die Produktbereitstellungsfälle aus.

**Anmerkung:** Die Organisation kann die Angabenpflege so konfigurieren, dass bei mehreren Produkten derselbe Angabentyp gemeinsam verwendet wird. Die Konfiguration der Angabentypen erfolgt im Rahmen der Produktverwaltung und wird im Handbuch Cúram Dynamic Evidence Configuration Guide ausführlich erörtert.

## **Gemeinsames Verwenden von Angaben**

Über das Framework für Angaben erhalten Behörden im Sozial- und Gesundheitsbereich (SEM-Behörden) die Möglichkeit, Angaben für Personen/Anwärter, Antragsfälle und laufende Fälle gemeinsam zu nutzen.

Hierdurch wird sichergestellt, dass Kunden nicht immer wieder dieselben Informationen angeben müssen und alle zugeordneten Behörden entsprechend informiert werden, sobald Änderungen an den Kundendaten auftreten. Die Funktionen des Evidence Brokers ermöglichen und vermitteln die gemeinsame Verwendung von Angaben. Der Evidence Broker fungiert bei neuen, aktualisierten und entfernten Angaben als Empfänger wie auch als Sender. Er ermöglicht der Behörde einen Vergleich von Angaben aus unterschiedlichen Quellen und die angemessene Maßnahmen.

Die gemeinsame Verwendung von Angaben ist unidirektional und erfolgt pro Angabentyp. Das bedeutet, dass unterschiedliche Ziele einen Angabentyp auf unterschiedliche Weise erhalten und gemeinsam verwenden können. Bei Bedarf kann ein Falltyp gemeinsam verwendete Angaben empfangen, ohne aber in der Lage zu sein, seine eigenen Angaben zur gemeinsamen Verwendung zu übertragen.

<span id="page-13-0"></span>Die folgenden drei wichtigen Geschäftsfunktionen bewirken, dass der Evidence Broker Angaben überträgt:

- Immer dann, wenn eine neue Person zu einem Zielfall hinzugefügt wird (mit dem die Angaben gemeinsam verwendet werden): Wenn zum Beispiel Personen-/Anwärterangaben wie etwa Identifikationsangaben für die gemeinsame Verwendung mit einem integrierten Fall konfiguriert wurden und eine Person zu einem integrierten Fall hinzugefügt wird, prüft der Evidence Broker zuerst, ob für diese Person nicht etwa über Personen-/Anwärterangaben vorhanden sind. Werden entsprechende Angaben gefunden, führt der Evidence Broker dann eine Überprüfung auf aktive Identifikationsangaben durch und verwendet diese dann gemeinsam mit dem integrierten Fall.
- v Immer dann, wenn Angabenänderungen an einem Quellenfall vorgenommen werden (an dem die Angabenänderungen eintreten): Wenn zum Beispiel Änderungen an den Identifikationsangaben für eine Person vorgenommen werden, sorgt der Evidence Broker dafür, dass diese Änderungen im Rahmen der gemeinsamen Verwendung an den integrierten Fall übertragen werden.
- v Immer dann, wenn ein neuer Zielfall erstellt wird: Bei jeder Erstellung eines neuen integrierten Falls sucht der Evidence Broker nach Identifikationsangaben für die Person bzw. den Anwärter, die dann gemeinsam verwendet werden. Werden entsprechende Angaben gefunden, überträgt der Evidence Broker die Identifikationsangaben zur gemeinsamen Verwendung an den integrierten Fall.

Detaillierte Informationen zum Evidence Broker enthält das Handbuch Cúram Evidence Broker Guide.

## **Verifizieren von Angaben**

Bei der Verifizierung wird die Genauigkeit der Informationen überprüft, die von Kunden angegeben wurden, um Leistungen einer im Sozial- und Gesundheitswesen tätigen Organisation zu beanspruchen. Kundenangaben können auf verschiedene Arten verifiziert werden, beispielsweise mündlich bzw. telefonisch oder durch Dokumente wie Geburtsurkunden oder Kontoauszüge. Das flexible Verifizierungsmodul von Cúram Verification ermöglicht einer Organisation, sowohl die Angaben zu definieren, für die eine Verifizierung erforderlich ist, als auch festzulegen, auf welche Weise diese Angaben verifiziert werden können.

Cúram Verification besteht aus drei Komponenten: einer Administrationskomponente, einer Fallkomponente und einer Beteiligtenkomponente. Die Fall- und Beteiligtenkomponenten von Verification ermöglichen Fallbearbeitern die Erfassung von Verifizierungen für Angaben. Beim Erfassen von Angaben für eine Person/einen Anwärter oder einen Fall wird die Verifizierungsengine von Cúram Verification aufgerufen, um zu ermitteln, ob für die Angaben eine Verifizierung erforderlich ist.

Es sind Angaben- und Falllistenseiten verfügbar, die Fallbearbeiter bei der Erfüllung der Verifizierungsvoraussetzungen unterstützen. Ferner können Fallbearbeiter Verifizierungen im Zusammenhang mit Personen-/Anwärterangaben auf der Personenregisterkarte anzeigen.

Ausführliche Informationen zu Verifizierungen enthält das Handbuch Cúram Verification Guide.

## <span id="page-14-0"></span>**Verwalten von Angaben**

## **Einführung**

In diesem Kapitel werden die Funktionen beschrieben, die innerhalb des Frameworks für Angaben für die Verwaltung von Angaben zur Verfügung stehen.

## **Angabenlisten**

Im Framework für Angaben können Fallangaben anhand verschiedener Angabenlisten verwaltet werden. Angaben für Personen/Anwärter werden anhand der Angabenlisten auf der Personenregisterkarte verwaltet, die eigens für Personen-/ Anwärterangaben konzipiert wurde. Antragsangaben werden mit der Liste der Antragsangaben und der Liste der eingehenden Angaben verwaltet. Die Verwaltung von Fallangaben erfolgt anhand der Liste für den Angabentyp, der Liste der aktiven Angaben, der Liste der in Bearbeitung befindlichen Angaben sowie der Liste der eingehenden Angaben.

Die Liste für den Angabentyp enthält alle Angabendatensätze zu einem Fall für einen Angabentyp. Die Listen für in Bearbeitung befindliche und aktive Angaben stellen Fallbearbeitern alternative Ansichten für die Pflege der Angaben zu dem Fall zur Verfügung. Die Liste der in Bearbeitung befindlichen Angaben zeigt die Angabendatensätze eines Falls an, die sich in Bearbeitung befinden. Die Liste der aktiven Angaben zeigt die aktiven Angabendatensätze eines Falls sowie alle Änderungen an, die an diesen aktiven Datensätzen vorgenommen wurden. Die Liste der eingehenden Angaben zeigt die Angaben an, die über Cúram Evidence Broker zur gemeinsamen Verwendung in diesem Fall freigegeben wurden.

Die Angaben werden in allen Listen im gleichen Format angezeigt. Für jeden einzelnen Angabendatensatz für eine Person werden zusammenfassende Informationen einschließlich des Gültigkeitszeitraums der Angaben, der Anzahl der erfassten Aktualisierungen und der neuesten Aktivitäten für diese Angabe bereitgestellt. Eine zweite Liste in jedem Geschäftsobjekt legt die im Laufe der Zeit durchgeführten Änderungen an diesem offen. Zu den aufgeführten Details zählen der Zeitraum, über den die Änderung gültig ist, der Grund für die Erfassung der Änderung sowie das Datum, die Uhrzeit und der Benutzer, der die Änderung vorgenommen hat.

#### **Liste der Angaben auf der Personenregisterkarte**

Die Liste der Angaben auf der Personenregisterkarte bietet Fallbearbeitern eine Übersicht über alle für eine Person bzw. einen Anwärter konfigurierten Angabentypen. In dieser Liste können Angabendatensätze angezeigt, aktualisiert und gelöscht werden. Die Angaben zu einer Person bzw. einem Anwärter werden automatisch aktiviert, sobald sie auf der Personenregisterkarte gespeichert worden sind. Daher ist nur eine Liste von Angaben erforderlich. Die Liste der auf der Personenregisterkarte zeigt die Quelle der Angaben an. Die Quelle gibt an, an welcher Stelle die Angaben hinzugefügt oder geändert wurden und zeigt den Datensatz der Person, den Datensatz des Anwärters oder die jeweilige Fallreferenz an. Bei den aufgelisteten Angabendatensätzen handelt es sich stets um die Zusammenfassung des neuesten Datensatzes. Bei Erweiterung der Anzeige werden Details der letzten Aktualisierung angezeigt.

## **Liste der Antragsangaben**

Die Liste der Antragsangaben bietet Fallbearbeitern eine Übersicht über Angaben zu einer Person bzw. einem Anwärter auf einem Antrag. In dieser Liste können

<span id="page-15-0"></span>Angabendatensätze angezeigt, aktualisiert und gelöscht werden. Die Liste der Antragsangaben enthält die in Bearbeitung befindlichen Angaben wie auch die aktiven Angaben für den Antrag.

#### **Liste für den Angabentyp**

Die Liste für den Angabentyp bietet Fallbearbeitern eine zentrale Position für die Pflege von Angaben eines bestimmten Typs und zeigt alle Angaben, Verifizierungen und Probleme für einen bestimmten Angabentyp an. Evidence can be viewed, deleted, discarded and, if not configured to be read only, updated. Bei Bedarf können ausstehende Aktualisierungs- und Löschvorgänge rückgängig gemacht werden.

Im Gegensatz zu anderen Angabenlistenseiten wird die Liste für den Angabentyp in einer neuen Registerkarte geöffnet.

Gelöschte Angaben können in der Listenansicht 'Angabentyp' angezeigt werden. In order to view deleted evidence the application property to 'Display Deleted evidence' must be configured. Gelöschte Angaben können nur dann angezeigt werden, wenn keine Option zum Bearbeiten vorhanden ist. Standardmäßig werden gelöschte Angaben nicht angezeigt.

#### **Liste der aktiven Angaben**

Die Liste der aktiven Angaben bietet Fallbearbeitern eine Übersicht über alle aktiven Angaben zu einem Fall, einschließlich übergeordneter und untergeordneter Angaben. From this list, active evidence records can be viewed, deleted and if not configured to be read only, updated; additionally pending updates set on active records can be discarded, and pending removals set on active evidence records can be undone.

#### **Liste der in Bearbeitung befindlichen Angaben**

Die Liste der in Bearbeitung befindlichen Angaben bietet Fallbearbeitern eine Übersicht über alle Angaben zu einem Fall, die aktuell bearbeitet werden. In dieser Liste können in Bearbeitung befindliche Angabendatensätze angezeigt, bearbeitet und verworfen werden. Standardmäßig werden in der Liste alle in Bearbeitung befindlichen Angaben eines Falls angezeigt, einschließlich der übergeordneten und untergeordneten Angaben.

#### **Eingehende Angaben**

Die Liste der eingehenden Angaben bietet Benutzern eine Übersicht über Angaben aus anderen Systemen und Fällen, die mit diesem Fall gemeinsam verwendet werden.

Gemeinsam verwendete Angaben können identisch oder nicht identisch sein. Angaben aus unterschiedlichen Quellen können mit bestehenden Angaben zu dem Fall verglichen werden, sodass Fallbearbeiter eine fundierte Entscheidung über die Annahme der Angaben treffen können. Mit den verfügbaren Optionen können identische Angaben angenommen oder abgelehnt sowie nicht identische Angaben verworfen werden.

Beachten Sie, dass Angaben nur bei Installation von Cúram Evidence Broker gemeinsam verwendet werden können. Weitere Informationen enthält das Handbuch Cúram Evidence Broker Guide.

#### **Liste der Verifizierungen**

Die Liste der Verifizierungen zeigt alle – ausstehenden und erfassten – Verifizierungen an, die aktuell mit den Beteiligtenangaben oder Fallangaben verknüpft

<span id="page-16-0"></span>sind. Benutzer können die ausstehenden Verifizierungen anzeigen und ein zu prüfendes Verifizierungselement hinzufügen. Die Benutzer können alle Verifizierungen anzeigen, die entweder im Beteiligtenmanager oder zu dem Fall erfasst wurden. Außerdem können Benutzer Angabenverifizierungen für einen bestimmten Angabentyp auf Ebene individueller Angabentypen anzeigen und verwalten.

Beachten Sie, dass Verifizierungen nur verfügbar sind, wenn eine Installation von Cúram Verification Engine vorhanden ist. Weitere Informationen zu den verfügbaren Funktionen für die Verwaltung von Angabenverifizierungen enthält das Handbuch Cúram Verification Guide.

#### **Liste der Probleme**

Die Liste der Probleme enthält alle aktuell mit den Angaben zu dem Fall verknüpften Probleme. Fallbearbeiter können anhand dieser Liste Probleme beheben. Die Angabenprobleme werden vom Berater ermittelt.

## **Navigieren in Angaben**

Fallbearbeiter können die Angaben auf Fallebene in einer Dashboardansicht oder Angabenverlaufsansicht anzeigen. Auf Ebene des Angabentyps und einzelner Angabenobjekte sind weitere Ansichten verfügbar. Zudem kann jede Angabe einzeln angezeigt werden.

#### **Dashboard**

Die Dashboardansicht bietet eine Übersicht über die Angaben zu einem Fall. Im Dashboard sind die Angaben nach Kategorie gruppiert, sodass Fallbearbeiter die jeweiligen Angabentypen leichter finden können. Zudem stehen hier weitere Informationen zur Verfügung, z. B. ob Angaben in Bearbeitung sind, ob Verifizierungen ausstehen oder ob Probleme bei einem bestimmten Angabentyp vorliegen. Jede Kategorie bietet Fallbearbeitern erhöhte Flexibilität durch drei verschiedene Angabenansichten:

- v Alle Angabentypen, die für die jeweilige Kategorie in einem Fall konfiguriert wurden.
- Alle Angaben, die für die Kategorie aufgezeichnet wurden.
- Alle Angaben für die Kategorie, die nicht aufgezeichnet wurden.

#### **Angabenverlauf**

Die Angabenverlaufsansicht bietet eine alternative Übersicht und ermöglicht die Navigation in den Angaben zu einem Fall, wobei jeder Angabentyp als eine Kachel dargestellt wird. Wenn eine Kachel bzw. ein Angabentyp ausgewählt ist, wird eine Liste der Angabenobjekte (sowie der nachfolgenden Änderungen an dem Objekt) für den jeweiligen Angabentyp angezeigt. Eine detaillierte Beschreibung der Anga-benverlaufsansicht ist in ["Verwenden der Angabenverlaufsansicht" auf Seite 14](#page-21-0) enthalten.

## **Angabenobjektansicht**

Für jedes Angabenobjekt ist eine Ansicht verfügbar, in der die aktuellen Details zu den Angaben angezeigt und die nachfolgenden Änderungen an dem Objekt über den Zeitverlauf aufgeführt werden. Zudem stehen hier weitere Daten zu dem Angabenobjekt zur Verfügung. Handelt es sich bei den Angaben um ein übergeordnetes Element, dann wird für jeden untergeordneten Angabentyp jeweils eine separate Liste der zugehörigen untergeordneten Angaben angezeigt. Beispiel: Die Einkommensangaben sind den Angaben zur Einkommensverwendung übergeordnet. Ein Fallbearbeiter, der Einkommensangaben anzeigt, kann eine Liste der Angaben zur Einkommensverwendung für diese Einkommensangaben aufrufen.

<span id="page-17-0"></span>Wenn ein Angabentyp ein untergeordnetes Element ist, werden die übergeordneten Angaben aufgeführt. Ist ein Angabentyp in dritter Ebene untergeordnet, werden nur die in zweiter Ebene untergeordneten Angaben und nicht die übergeordneten Angaben angezeigt, d. h., die zugehörigen Angaben werden immer nur mit einer Beziehungsebene aufgeführt.

#### **Anzeigen von Angaben**

Auf der Seite zum Anzeigen von Angaben können Benutzer alle Angabendetails zu einem bestimmten Fallangabendatensatz anzeigen. Ein Fallbearbeiter kann zudem eine Liste der Angabenkorrekturen für diesen Angabendatensatz aufrufen.

## **Pflegen von Angaben**

In diesem Abschnitt werden die im Framework für Angaben verfügbaren Pflegefunktionen beschrieben. Mit diesen Pflegefunktionen wird die Angabenpflege für alle Angabentypen vereinheitlicht. Fallbearbeiter haben verschiedene Möglichkeiten, um Angaben auf Ebene einer Personenregisterkarte, eines Falls, eines Angabentyps bzw. eines einzelnen Angabenobjekts zu pflegen. Angaben zu einer Person/einem Anwärter können ausschließlich über die Personenregisterkarte hinzugefügt, geändert oder entfernt werden. Alle unten beschriebenen Datenpflegeoptionen beziehen sich auf Fallangaben.

#### **Neue Angaben**

Die Funktion für neue Angaben dient zum Erfassen von Angabeninformationen für einen Angabentyp. Ein Fallbearbeiter kann neue Personen-/Anwärterangaben von der Angabenliste auf der Personenregisterkarte erstellen. Ein neu erstellter Datensatz der Angaben zu einer Person/zu einem Anwärter weist den Status "Aktiv" auf und kann zu Bewertungszwecken herangezogen werden.

Ein Fallbearbeiter kann neue Fallangaben über mehrere Seiten erstellen, einschließlich der Dashboard- und Angabenverlaufsansicht, der Liste der in Bearbeitung befindlichen Angaben, der Liste der aktiven Angaben, der Liste für den Angabentyp sowie der Angabenobjektansicht. Beim Erstellen neuer Angaben über eine der Ansichten oder Listen auf Fallebene, z. B. die Liste der aktiven Angaben oder das Dashboard, muss der Angabentyp ausgewählt werden. Dieser Schritt entfällt in der Liste für den Angabentyp bzw. der Angabenobjektansicht, in denen der Angabentyp bereits festgelegt ist.

It is not possible to create a new evidence record for evidence types that have been configured as read only, however as a result of evidence brokering evidence records of that type may be present on the case or person / prospect person.

Beim Erstellen von untergeordneten Angaben kann ein Benutzer den übergeordneten Angabendatensatz auswählen. Eine über-/untergeordnete Beziehung zwischen den zwei Angabendatensätzen wird automatisch erstellt. Wenn der Benutzer die Angabeninformationen speichert, werden die vom Benutzer eingegebenen Informationen vom System geprüft. Diese Validierungen sind an die Geschäftsanforderungen für einen Angabentyp angepasst.

Ein neu erstellter Fallangabendatensatzes hat den Status "In Bearbeitung" und wird noch nicht zur Bewertung herangezogen. Das Erfassen von Angaben wird dadurch flexibler gestaltet. Des Weiteren können die Informationen so vor der Aktivierung geprüft werden.

## **Ändern von Angaben**

The modify evidence function allows users to update person / prospect person and case evidence, that has not been configured as read only. An welchen Angaben jeweils Änderungen vorgenommen werden können, hängt vom jeweiligen Angabentyp ab. Die Angabentypen für Angaben zu einer Person bzw. einem Anwärter, die für einen Fall gepflegt werden, gelten als Fallangaben und werden im Rahmen das Angabenänderungsprozesses für diesen Fall verwaltet.

Wenn Angabenaktualisierungen gespeichert werden, validiert (überprüft) das System die Angabeninformationen. Die Validierungen bei Änderungen von Angaben können von denjenigen Validierungen abweichen, die beim Hinzufügen neuer Angaben angewendet werden (auch wenn dieselben Informationen geändert werden). Bei Fallangaben, die noch vom Fall-Supervisor genehmigt werden müssen, wird der Benutzer mittels einer speziellen Validierung über die ausstehende Genehmigung informiert. An Angabendatensätzen, die zwar von einem Fall-Supervisor genehmigt, aber noch nicht aktiviert wurden, können keine Änderungen vorgenommen werden. Für Änderungen an Personen-/Anwärterangaben auf der Personenregisterkarte ist keine Genehmigung erforderlich, da diese Angaben beim Speichern automatisch aktiviert werden.

Änderungen an Fallangeben verhalten sich anders als Änderungen von Angaben zur Personen/zum Anwärter auf der Personenregisterkarte. Wenn ein Benutzer einen aktiven Angabendatensatz aktualisiert, werden die Änderungen nicht automatisch angewendet. Stattdessen wird ein neuer in Bearbeitung befindlicher Angabendatensatz mit den Änderungen erstellt. Durch diesen Datensatz erhalten Benutzer die Möglichkeit, an Aktualisierungen von Angaben zu arbeiten, ohne dass dies Auswirkungen auf die Fallverarbeitung hat, da die aktiven Angaben intakt bleiben. Wenn ein in Bearbeitung befindlicher Angabendatensatz aktualisiert wird, werden die Änderungen automatisch auf den vorhandenen Angabendatensatz angewendet. Die Funktion für in Bearbeitung befindliche Angaben gilt nicht für Angaben zur Person/zum Anwärter auf der Personenregisterkarte. Aktive Angabendatensätze, an denen auf Ebene der Personenregisterkarte Änderungen vorgenommen wurden, werden bei Änderungen automatisch aktualisiert.

An Angaben können zweierlei Arten von Angabenänderungen vorgenommen werden: Angabenkorrekturen und Situationsänderungen. Bei Korrekturen an Angaben zu einer Person/einem Anwärter auf der Personenregisterkarte setzt der korrigierte Angabendatensatz automatisch den vorhandenen aktiven Datensatz außer Kraft und ersetzt ihn. Bei Ausführen von Korrekturen an einem Fallangabendatensatz ersetzt ein in Bearbeitung befindlicher Angabendatensatz mit den Korrekturen beim Übernehmen der Angabenänderungen den aktiven Angabendatensatz. Bei einer Situationsänderung werden vorhandene aktive Angaben nicht ersetzt, da die ursprünglichen Angaben für einen bestimmten Zeitraum korrekt waren, es müssen in Zukunft lediglich die neuen Umstände berücksichtigt werden. Bei Fallangaben wird ein in Bearbeitung befindlicher Angabendatensatz, in dem die Änderungen der Situation berücksichtigt sind, erstellt und eigenständig aktiviert.

Bei Situationsänderungen gibt das Gültigkeitsdatum der Änderung an, ab welchem Zeitpunkt die Situationsänderung in Kraft tritt. Beispiel: Der Einkommensbetrag für einen Datensatz für Einkommensangaben ändert sich von 100 auf den Wert 90. Das Gültigkeitsdatum ist das Datum, an dem der Einkommensbetrag gesenkt wurde. Dieser Angabenstil stellt einen Angabendatensatz mit einer kontinuierlichen Zeitachse (Zeitlinie) dar. Die Einkommensangaben können zum Beispiel die Details des Arbeitgebers erfassen und den wöchentliche Einkommensbetrag, den der Kunde erhält. Während seines Anstellungsverhältnisses bei diesem Arbeitgeber kann sich das Einkommen des Kunden jedoch im Laufe der Zeit ändern. In Woche 1 kann das Einkommen zum Beispiel 40 betragen, in Woche 2 den Wert 100 erreichen, in Woche 3 auf 0 absacken und in Woche 4 wieder den Wert 40 haben. Obwohl sein Einkommen in einer Woche den Wert 0 hatte, war der Kunde immer

<span id="page-19-0"></span>noch erwerbstätig und angestellt. Bei Verwendung der Option "Gültigkeitsdatum der Änderung" würden alle Änderungen im Laufe des vierwöchigen Zeitraums nacheinander erfasst. War der Kunde jedoch nicht mehr bei diesem Arbeitgeber angestellt, würde der Einkommensdatensatz geschlossen (beendet). Wenn der Kunde zu einem späteren Zeitpunkt erneut bei demselben Arbeitgeber erwerbstätig wäre, würde ein neuer Einkommensdatensatz erstellt. Hierdurch kann der Benutzer verfolgen, welches Einkommen der Kunde bei den einzelnen Anstellungsinstanzen erhalten hat.

Bei Angabenkorrekturen sollte kein Gültigkeitsdatum für die Änderung eingegeben werden und bei manchen Angabentypen - insbesondere solchen mit Startdaten - ist diese Option möglicherweise gar nicht verfügbar. Der korrigierte Datensatz bezieht sich automatisch auf denselben Zeitraum wie der aktive Angabendatensatz. Wenn zum Beispiel ein falsches Geburtsdatum für eine Person aufgezeichnet ist, kann der Fallbearbeiter die Angaben dieser Person für Geburt und Tod aktualisieren und das Geburtsdatum entsprechend korrigieren. Normalerweise unterliegen Angabentypen wie Bankkonto, Geburt und Tod, E-Mail-Adresse, Identifikation, Telefonnummer und Beziehungen keinen Änderungen im Laufe der Zeit. Daher gelten sämtliche Änderungen an diesen Angabentypen als Korrektur.

Nach dem Speichern eines geänderten Datensatzes für Personen-/ Anwärterangaben wird für alle Fälle, die sich auf diese geänderten Angaben beziehen, eine Neubewertung ausgeführt.

#### **Entfernen aktiver Angaben**

Mit der Pflegefunktion zum Entfernen von aktiven Angaben erhält ein aktiver Angabendatensatz die Markierung "Entfernung ausstehend". Beachten Sie, dass diese Funktion den aktiven Angabendatensatz nicht unmittelbar entfernt. Falls der aktive Datensatz bereits über die Markierung "Aktualisierung ausstehend" verfügt, kann er nicht mit der Markierung "Entfernung ausstehend" versehen werden. Des Weiteren können aktive Angaben, bei denen es sich um einen übergeordneten Angabendatensatz eines aktiven untergeordneten Angabendatensatzes handelt, nicht mit der Markierung "Entfernung ausstehend" versehen werden.

Angabendatensätze mit dem Status "Entfernung ausstehend" werden weiterhin zur Bewertung verwendet, bis die Angabenänderungen übernommen und die Angabendatensätze abgebrochen wurden. Das Abbrechen eines Angabendatensatzes kann Auswirkungen auf die Anspruchsberechtigung und Leistungshöhe haben. Durch die Trennung der Funktionen zum Entfernen und Abbrechen wird ein fälschlicher Abbruch von Angabendatensätzen verhindert.

Aktive Angaben zu einer Person/einem Anwärter können über die Personenregisterkarte entfernt werden. Wenn ein Datensatz für Personen-/Anwärterangaben zum Löschen ausgewählt wird, so wird er aus der Angabenliste auf der Personenregisterkarte entfernt. Das Entfernen von aktiven Personen-/Anwärterangaben von der Personenregisterkarte, die als Teil eines integrierten Falls verwendet werden, bewirkt eine Neubewertung aller Produktbereitstellungsfälle im integrierten Fall, für die diese Angaben verwendet werden.

#### **Verwerfen von in Bearbeitung befindlichen Angaben**

Mit der Pflegefunktion zum Verwerfen von in Bearbeitung befindlichen Fallangaben wird ein Angabendatensatz mit dem Status "In Bearbeitung" verworfen. Da in Bearbeitung befindliche Angabendatensätze nicht für die Bewertung verwendet werden, ist der Vorgang zum Entfernen dieser Datensätze sehr einfach. Beachten Sie jedoch, dass ein Angabendatensatz, der durch einen Fall-Supervisor genehmigt, aber noch nicht aktiviert wurde, nicht verworfen werden kann.

### <span id="page-20-0"></span>**Prüfen von Angabenänderungen**

Mit der Pflegefunktion zum Prüfen von Änderungen von Fallangaben können Benutzer Angabenänderungen für einen Änderungstyp prüfen. Diese Prüfung ist ein Vorabtest der Pflegefunktion zum Übernehmen von Angabenänderungen für einen bestimmten Angabentyp.

Da Angabenänderungen übergreifend für beliebig viele Angabentypen übernommen werden können, ist es unter Umständen schwierig für den Benutzer, alle aufgetretenen Fehler zu korrigieren. Mit dem Vorabtest kann ein Benutzer die Angabenänderungen für jeweils einen Angabentyp testen und diese Änderungen vor der eigentlichen Übernahme korrigieren.

#### **Übernehmen von Angabenänderungen**

Die Pflegefunktion zum Übernehmen von Angabenänderungen hat zwei Aufgaben. Sie wird einerseits verwendet, um neue und aktualisierte Angaben zu aktivieren, und andererseits, um aktive Angaben, deren Entfernung aussteht, zu entfernen (abzubrechen).

Ein Benutzer kann diese Funktion ausüben, indem er alle ausstehenden Änderungen übernimmt oder indem er in der Liste der ausstehenden Änderungen für einen Fall die anzuwendenden Änderungen auswählt.

Beim Übernehmen von Angabenänderungen seitens eines Benutzers geschieht Folgendes:

- v Die Angabenänderungen werden vom System auf Fallebene und auf Ebene der Angabentypen geprüft. Auf diese Weise wird sichergestellt, dass sowohl die durch den Angabentyp definierten Geschäftsanforderungen als auch alle weiteren Geschäftsanforderungen auf Fallebene eingehalten werden. Beispiel: Mit auf Fallebene durchgeführten Validierungen wird sichergestellt, dass über- und untergeordnete Beziehungen geschützt werden.
- v Es wird geprüft, ob eine Angabengenehmigung erforderlich ist. Ist dies der Fall, wird eine Benachrichtigung an den Fall-Supervisor gesendet mit Anweisungen, die Angabenänderungen zu genehmigen oder abzulehnen. Das Übernahmeverfahren der Angabenänderungen wird bis zur Genehmigung ausgesetzt. Falls keine Genehmigung durch den Fall-Supervisor erforderlich ist, wird das Übernahmeverfahren der Angabenänderungen entsprechend fortgesetzt.
- v Die in Bearbeitung befindlichen Angabendatensätze werden vom System aktiviert und dort, wo Cúram-Regeln Anwendung finden, werden die Zuordnungszeiträume für die neu aktivierten Angaben berechnet. Die neu aktivierten Angaben werden für die Bewertung verwendet.
- Bei Angabenkorrekturen wird der vorhandene aktive Angabendatensatz überschrieben.
- Bei Situationsänderungen und dort, wo Cúram-Regeln Anwendung finden, werden alle Angabendatensätze innerhalb des Satzes der aufeinanderfolgenden Änderungen an denselben aktiven Angaben erneut zugeordnet.
- Aktive Angaben, deren Entfernung aussteht, werden abgebrochen. Abgebrochene Angaben werden nicht mehr für die Bewertung verwendet.
- v Alle von den Angabenänderungen betroffenen Fälle werden bewertet, um zu ermitteln, ob sich die Änderungen auf die Anspruchsberechtigung und Leistungshöhe auswirken.
- v Dort, wo Cúram-Regeln Anwendung finden, wird für einen Fall anhand der Zuordnungszeiträume der Bewertungszeitraum ermittelt. Für den Bewertungszeitraum werden das früheste Startdatum und das späteste Enddatum des Zuord-

<span id="page-21-0"></span>nungszeitraums festgesetzt. Bei Cúram Express Rules ist der Bewertungszeitraum in die Zeitleiste integriert.

Über einen bereitgestellten Ankerpunkt kann eine Behörde diese Funktion automatisieren, sodass Angabenänderungen automatisch angewendet werden können und nicht manuell von einem Benutzer vorgenommen werden müssen. Dies bedeutet, dass bei einer Aktualisierung eines aktiven Angabendatensatzes und der Erstellung einer neuen in Bearbeitung befindlichen Version des aktiven Datensatzes dieser Angabendatensatz automatisch aktiviert wird, sodass er den vorhandenen Angabendatensatz ersetzt. Beim Entfernen von Angaben wird der entsprechende Angabendatensatz nunmehr automatisch abgebrochen, anstatt mit einer Markierung für die ausstehende Entfernung versehen zu werden.

## **Verwenden der Angabenverlaufsansicht**

Die Angabenverlaufsansicht ist ein Tool, mit dem Fallbearbeiter Angaben schnell durchsuchen und feststellen können, welche Informationen noch fehlen oder erforderlich sind. Sie ist daher eine besonders nützliche Ansicht für Kundengespräche. Die Angabentypen werden in "Stapeln" gruppiert. Für jede von der Organisation konfigurierte Angabenkategorie wird automatisch ein Stapel in Form eines Akkordeons innerhalb der Angabenverlaufsansicht angezeigt. Die Organisation kann konfigurieren, in welcher Reihenfolge die Angabentypen in einer Kategorie angezeigt werden, z. B. alphabetisch oder nach häufig eingegebenen Angabentypen. Der Fallbearbeiter navigiert in den Stapeln, indem er auf die relevante Akkordeonleiste klickt.

Für Angabentypen mit Problemen und ausstehenden Verifizierungen sind zusätzliche Problem- und Verifizierungsstapel verfügbar. Weitere Informationen enthält ["Vom System generierte Stapel" auf Seite 15.](#page-22-0)

Innerhalb jedes Stapels werden die Angabentypen als Kacheln in einer Liste angezeigt, und für die aktuell ausgewählte Kachel werden jeweils zusammenfassende Informationen eingeblendet. Fallbearbeiter können eine Kachel auswählen, indem sie in der Sequenz auf diese klicken, oder sie blättern mit den Steuerelementen unterhalb der Angabenverlaufsansicht in den Kacheln.

Der untere Bereich der Angabenverlaufsansicht wird automatisch mit der Angabentypliste für den Angabentyp aktualisiert, der im oberen Bereich ausgewählt ist. Fallbearbeiter können Angaben für den Angabentyp in dieser Liste auf die übliche Weise pflegen.

Der untere Bereich wird nach Ablauf einer konfigurierbaren Zeitspanne dynamisch mit der aktuell ausgewählten Kachel aktualisiert. Weitere Informationen zu der Einstellung, mit der Administratoren diese Zeitspanne konfigurieren können, sowie zu weiteren Konfigurationsoptionen für den Angabenverlauf enthält das Handbuch Cúram Integrated Case Management Configuration Guide.

Während der Benutzer innerhalb der Angabenverlaufsansicht navigiert, werden Angabenprobleme und Erinnerungen angezeigt. Die angezeigten Probleme und Erinnerungen werden mit dem Cúram-Berater konfiguriert.

Weitere Informationen zum Cúram-Berater enthält das Handbuch Cúram Advisor Configuration Guide.

Probleme kennzeichnen fehlende Informationen, die zum Bestimmen der Anspruchsberechtigung und Leistungshöhe benötigt werden. Beispiel: Wenn in einem <span id="page-22-0"></span>Datensatz für das Einkommen aus nicht selbstständiger Arbeit der Einkommensbetrag fehlt, wird dem Fallbearbeiter ein Problem gemeldet, da dieses Feld erforderlich ist.

Erinnerungen fordern den Benutzer auf, basierend auf den erfassten Angaben weitere zugehörige Fragen zu stellen. Beispiel: Wenn der Fallbearbeiter einen Datensatz über das Eigentum einer Person erfasst hat, erinnert das System ihn daran, den Kunden auch über das Einkommen zu befragen. In der Angabenverlaufsansicht werden die Anzahl der Probleme, der Erinnerungen und der ausstehenden Verifizierungen für einen Angabentyp im oberen Bereich der Angabenverlaufsansicht angezeigt. Der Benutzer kann die Details der Probleme und ausstehenden Verifizierungen in den Listen prüfen, die zusammen mit der Angabentypliste angezeigt werden. Die Details der Erinnerungen kann der Benutzer im Smart Panel einsehen.

#### **Vom System generierte Stapel**

Das System zeigt automatisch die folgenden vom System generierten Stapel an: einen Stapel für jede konfigurierte Angabenkategorie, einen Problemstapel und einen Verifizierungsstapel. Weitere Informationen zum Konfigurieren von Angabenkategorien enthält ["Einrichten von dynamischem Angabentypen" auf Seite 18.](#page-25-0) Vom System generierte Stapel können vom Benutzer nicht geändert oder gelöscht werden. Die Angabentypen innerhalb der Stapel werden automatisch aktualisiert. Beispiel: Wenn die Angabenprobleme für einen bestimmten Angabentyp behoben wurden, wird der Problemstapel automatisch aktualisiert und der Angabentyp nicht mehr in diesem Stapel angezeigt.

Der Problemstapel enthält alle Angabentypen, mit denen Probleme verknüpft sind. Anhand des Angabenstapels können Benutzer schnell alle Angabentypen mit Problemen ermitteln, die behoben werden müssen.

Der Verifizierungsstapel enthält alle Angabentypen, mit denen ausstehende Verifizierungen verknüpft sind. Anhand des Verifizierungsstapels können Benutzer schnell alle Angabentypen erkennen, die geprüft werden müssen.

#### **Benutzerdefinierte Stapel**

Die Angabenverlaufsansicht unterstützt die Erstellung benutzerdefinierter Stapel. Benutzer können neue Stapel erstellen und diesen manuell Angabentypen hinzufügen. Beispiel: Ein Benutzer möchte einen Stapel für Haushaltsmitglieder erstellen und in diesen alle Angabentypen einschließen, die sich auf Angaben zu Haushaltsmitgliedern beziehen, sodass er eine konsolidierte Ansicht dieser Angabentypen erhält.

Ein neuer Stapel wird mithilfe der Akkordeonleiste für neue Stapel in der Angabenverlaufsansicht erstellt. Für den Stapel wird ein Name gespeichert, und die Angabentypen werden durch Ziehen und Ablegen von Kacheln auf die Akkordeonleiste für Stapel hinzugefügt.

Angabentypen können einem benutzerdefinierten Stapel hinzugefügt und aus diesem entfernt werden. Darüber hinaus kann ein benutzerdefinierter Stapel umbenannt oder entfernt werden. Benutzerdefinierte Stapel werden auf Benutzerebene für die Anwendung, in der sie erstellt wurden, beibehalten. Wenn ein Fallbearbeiter die Angabenverlaufsansicht schließt und anschließend erneut öffnet, sind die benutzerdefinierten Stapel also weiterhin verfügbar. Beachten Sie, dass nur der Fallbearbeiter, der einen neuen Stapel erstellt hat, auf diesen zugreifen kann. Andere Benutzer können die von einem fremden Fallbearbeiter erstellten Stapel nicht aufrufen.

## <span id="page-23-0"></span>**Zusätzliche Funktionen**

#### **Angabenbeziehungen**

Angabentypen können in Beziehung miteinander stehen. Die gängigste Beziehung zwischen Angaben ist die Beziehung zwischen über- und untergeordneten Datensätzen, wobei ein übergeordneter Angabendatensatz über einen oder mehrere untergeordnete Angabendatensätze verfügen kann. Beispiel: Ein Datensatz für Einkommensangaben kann über einen oder mehrere Datensätze zu Einkommensverwendungsangaben verfügen.

Beziehungen zwischen Angaben beeinflussen die Angabenpflege in vielerlei Hinsicht. Die Liste der Angabentypen für untergeordnete Angabentypen wird gefiltert, sodass nur die Angabendatensätze angezeigt werden, die in Beziehung zum übergeordneten Angabendatensatz stehen. Außerdem können Validierungen aufgerufen werden, die nach Anforderungen für Beziehungen zwischen Angaben suchen. Beispiel: Es ist unter Umständen nicht möglich, einen übergeordneten Angabendatensatz zu entfernen, wenn noch aktive untergeordnete Angabendatensätze mit dem übergeordneten Angabendatensatz in Beziehung stehen.

Angabentypen können über mehrere Beziehungen zwischen Angaben verfügen. Beispiel: Ein Angabentyp kann übergeordneter Angabentyp des einen und gleichzeitig untergeordneter Angabentyp eines weiteren Angabentyps sein. Es liegt also eine dreistufige Beziehung zwischen den Angabentypen vor. Beziehungen zwischen Angaben können auch optional sein. Beispiel: Der Angabentyp "Wohnkosten" könnte in einer optionalen über- und untergeordneten Beziehung mit dem Angabentyp "Kredit" stehen. Aus geschäftlicher Perspektive können manche Kredite direkt mit den Wohnkosten in Beziehung stehen, wohingegen andere Kredite, wie z. B. ein Kredit für den Kauf eines Autos, nicht in Beziehung zu den Wohnkosten stehen.

#### **Angabengenehmigungen**

Die Genehmigungsprüfungen der Angaben stellen einen zusätzlichen Schritt im Verfahren der Angabenänderung dar, mit dem sichergestellt wird, dass die Änderungen an den Fallangaben korrekt sind. Wenn ein Benutzer Angaben aktivieren oder entfernen möchte, wird durch das System bestimmt, ob für diese Angabenänderung eine Genehmigung des Fall-Supervisors erforderlich ist oder nicht. Ist eine Genehmigung nötig, erhält der Fall-Supervisor eine Benachrichtigung darüber, dass diese Angaben erst dann aktiviert bzw. entfernt werden können, wenn der Fall-Supervisor die Angabenänderung genehmigt. Dieser trifft die Entscheidung, ob er die Angabenänderungen genehmigt oder ablehnt. Wenn der Fall-Supervisor die Angabenänderungen genehmigt, wird direkt die Bestätigungsseite zum Genehmigen der Angabenänderungen angezeigt. Wenn es sich bei der Person, die die Angaben übermittelt, um dieselbe Person handelt, der die Aufgabe der Angabengenehmigung zugewiesen ist, werden die Angaben automatisch aktiviert.

Mit dem Framework für Angaben wird die Konfiguration von Genehmigungsprüfungen der Angaben eines Angabentyps unterstützt. Für eine Genehmigungsprüfung der Angaben wird ein Prozentsatz eingegeben, der angibt, wie viel Prozent der Angabenänderungen manuell vom Fall-Supervisor genehmigt werden müssen. Beispiel: Für 80 % der Angabenänderungen beim Angabentyp "Einkommen" ist eine Genehmigung erforderlich. Das bedeutet, dass 80 % aller Datensätze für Einkommensangaben manuell genehmigt werden müssen, bevor sie aktiviert oder entfernt werden können. Falls keine Angabengenehmigungen konfiguriert sind, geht das System davon aus, dass keine Angabengenehmigungen erforderlich sind.

<span id="page-24-0"></span>Das Framework für Angaben enthält eine Liste aller Angabendatensätze für einen Fall, die zur Genehmigung übermittelt wurden. Der Status der einzelnen Angabendatensätze wird angezeigt, damit anhand eines Verlaufs nachvollzogen werden kann, welche Angabendatensätze abgelehnt und welche genehmigt wurden.

Genehmigungsprüfungen von Angaben werden nicht auf Angaben angewendet, die auf der Personenregisterkarte gepflegt werden. Grund hierfür ist der Umstand, dass diese Angaben keinen Status vom Typ "In Bearbeitung" haben und die Angaben daher nicht mit "Genehmigen" oder "Ablehnen" verarbeitet werden können, bevor sie übernommen werden. Um für diese Typen von Angaben Genehmigungen zu aktivieren, müssen die Angaben auch für den integrierten Fall konfiguriert werden.

**Anmerkung:** Genehmigungsprüfungen der Angaben können auch auf verschiedene Ebenen der Organisationsstruktur angewendet werden, zu denen Benutzer, Positionen und Organisationseinheiten gehören. Dies wird ausführlicher im Handbuch Cúram Organization Administration Guide behandelt.

#### **Angabenänderungsverlauf**

Für Personen/Anwärter und für Fallangaben wird ein umfassender Änderungsverlauf gepflegt. Die Aufzeichnung des Verlaufs beginnt, wenn ein neuer Angabendatensatz eingefügt wird. Bei jeder vorgenommenen Änderung oder jedem vorgenommenen Abbruch wird dem Verlauf ein neuer Eintrag hinzugefügt. In jedem Eintrag im Änderungsverlauf sind der Typ der Änderung, das Änderungsdatum und die Zeit sowie der Benutzer, der die Änderung vorgenommen hat, angegeben. Mithilfe des Änderungsverlaufs kann ermittelt werden, aus welchem Grund sich die Anspruchsberechtigung einer Person/eines Anwärters geändert hat. Außerdem kann er zu Prüfungszwecken herangezogen werden.

#### **Momentaufnahme der Angaben für Problemfälle**

Mit der Funktion zum Erstellen von Momentaufnahme-Angaben kann eine Kopie eines Fallangabendatensatzes erstellt werden. Eine Momentaufnahme der Angaben wird verwendet, wenn eine Untersuchung (Anfrage) bezüglich der Angaben erforderlich ist. Eine Momentaufnahme des Angabendatensatzes wird zum Zeitpunkt des Auftretens einer Diskrepanz erstellt. Diese Momentaufnahme wird im Problemfall für die Verwaltung jeglicher Diskrepanzen bei Angaben verwendet. Weitere Informationen enthält das Handbuch Cúram Issue Management Guide.

#### **Übertragen von Angaben**

Mithilfe der Angabenübertragung können Fallangaben von einem Fall zu einem anderen kopiert werden. Mit der Pflegefunktion für die Angabenübertragung können Benutzer einen Fallbeteiligten und die zu übertragenden Angaben aus einer Liste der mit dem Beteiligten verknüpften Angaben auswählen. Danach wählt der Benutzer aus, welche der aufgeführten Angaben zur Verwendung zu einem anderen Fall übertragen werden sollen. Der Benutzer kann alle mit einem Beteiligten oder einem bestimmten Angabendatensatz verknüpften Angaben einbeziehen. Angaben können zwischen Fällen unterschiedlichen Typs übertragen werden. Allerdings muss der Fall, zu dem die Angaben übertragen werden sollen, für den Empfang von Angaben des übertragenen Typs konfiguriert sein.

## **Konfigurieren von Angaben**

## **Einführung**

In diesem Kapitel wird beschrieben, welche Schritte Sie in der Antragsverwaltung zum Erfassen und Pflegen von Angaben sowohl auf Personenregisterkartenebene

<span id="page-25-0"></span>wie auch auf Fallebene durchführen müssen. Zu diesen Schritten zählen die Konfiguration von Angabenmetadaten für die Angabentypen sowie die anschließende Verknüpfung der Angabentypen mit Antragsfällen, Personen und Anwärtern, Fällen und Kategorien. Das Framework für Angaben unterstützt die Konfiguration von dynamischen wie auch von nicht-dynamischen (statischen) Angaben. Da bei letzterer normalerweise eine Entwicklungszeitaktivität anfiel, liegt sie jenseits des Rahmens dieses Handbuchs.

**Anmerkung:** Nachfolgend wird der Vorgang der Konfiguration bei Verwendung dynamischer Angaben für die Erstellung neuer dynamischer Angabentypen beschrieben.

## **Einrichten von dynamischem Angabentypen**

Administratoren können dynamische Angabentypen mit der Verwaltungsanwendung und dem Editor für dynamische Angaben konfigurieren. Ein dynamischer Angabentyp stellt eine logische Gruppierung zusammengehöriger Attribute dar, über die die Organisation Informationen bezüglich einer Person, eines Anwärters oder eines Falls erfassen möchte.

Seiten für die Verwaltung dynamischer Angaben befinden sich in der Antragsverwaltung im Bereich für Regeln und Angaben. Dynamische Angaben unterstützen dynamische Angabentypen und Versionen von dynamischen Angabentypen. Dynamische Angabentypen sind mit Beteiligten und/oder Falltypen verknüpft, um auf diese Weise anzugeben, dass die Angaben für eine bestimmte Person, einen bestimmten Anwärter und/oder einen bestimmten Fall gültig und pflegbar sind.

Angabentypversionen unterstützen die Änderung an Metadaten über einen längeren Zeitraum. Durch eine Änderung der gesetzlichen Vorschriften könnte zum Beispiel ab einem bestimmten Zeitpunkt die Erfassung eines neuen Angabenattributs für einen Angabentyp erforderlich sein. Dynamische Angaben unterstützen diese Anforderung, indem sie die Änderungen anhand von Angabentypversionen erfassen.

**Anmerkung:** Die für Personen bzw. Anwärter auf der Personenregisterkarte bereitgestellten dynamischen Angabentypen sind für die spezifische Systemverarbeitung erforderlich. Daher sollten die vorhandenen Attribute weder geändert noch entfernt werden. Andernfalls könnten hiervon Systemfunktionen betroffen sein, die sich auf diese Informationen stützen. Informationen zur Verwendung dieser Angaben enthält das Handbuch Cúram Participant Guide.

Weitere Informationen zur Konfiguration dynamischer Angaben enthält das Handbuch Cúram Dynamic Evidence Configuration Guide.

## **Verknüpfen von Angabentypen**

Nachdem die dynamischen Angabentypen mithilfe des Editors für dynamische Angaben erstellt worden sind, können die Angabentypen zu den relevanten Personen-/Anwärter- und Falltypen zugeordnet werden. Diese Zuordnungen (Verknüpfungen) bestimmen, wo die Angaben erfasst und gepflegt werden können. Wenn zum Beispiel die Organisation in der Lage sein will, spezielle Informationen für den integrierten Fall zu erfassen, so müssen die entsprechenden Angabentypen so konfiguriert werden, dass sie für den integrierten Fall verfügbar sind.

Wie die Angaben bei der Ermittlung von Anspruchsberechtigungen und Leistungshöhen verwendet werden, hängt davon ab, ob ein Angabentyp mit einem Produkt oder einem integrierten Fall verknüpft ist. Der für einen integrierten Fall konfigu<span id="page-26-0"></span>rierte Angabentyp kann zum Beispiel von allen Produktbereitstellungen verwendet werden, die diesem integrierten Fall zugeordnet sind. Ein Angabentyp, der einer Produktbereitstellung zugeordnet ist, kann hingegen nur bei einer Feststellung verwendet werden, die einen Bezug zu dieser bestimmten Produktbereitstellung aufweist. Personen- bzw. Anwärterangabentypen können Personen- und Anwärterbeteiligtentypen und bei Bedarf jedem beliebigen Falltyp zugeordnet werden.

Angabentypen können logisch in Angabenkategorien gruppiert werden. Beispiele für Angabenkategorien sind Ausgaben- und Haushaltsangaben. Die Gruppierung von Angabentypen nach Kategorie bietet Fallbearbeitern eine einfache Möglichkeit, Angaben anzuzeigen und zu erstellen. Häufig verwendete Angabentypen können außerdem als bevorzugt gekennzeichnet werden. Fallbearbeiter verfügen so über eine schnelle Methode zum Erstellen von Angabendatensätzen für häufig aufgezeichnete Angabentypen.

Im Rahmen der Zuordnung (Verknüpfung) von Angabentypen muss für jeden Angabentyp die gemeinsame Verwendung seiner Angaben aktiviert werden.

Die Entscheidung, wo die Konfiguration von Angabentypen erfolgen soll, ist eine wichtige Geschäftsentscheidung für eine Organisation. Diese Entscheidung sollte unter Berücksichtigung aller Bürger und der gegenwärtigen Funktionsweise der Organisation getroffen werden. Bei manchen Organisationen dient der integrierte Fall als zentraler Standort für Produkte/Services an Kunden. Dies ermöglicht die Erfassung von Informationen zu mehr als nur einer Person. Angaben zum Haushalt können beispielsweise für einen integrierten Fall verwaltet werden. Daher ist es praktisch, Fallbearbeitern die Pflege bzw. Verwaltung aller Informationen zu einer Person an einem einzigen Ort zu ermöglichen. Sie können persönliche oder für den Fall spezifische Informationen zu dem integrierten Fall erfassen.

## **Einrichten von Angabenverifizierungen**

Mit der Administrationskomponente von Cúram Verification können Administratoren die Verifizierungsregeln definieren, die mit Fall- und Personen-/ Anwärterangaben verknüpft sind.

Eine Verifizierungskategorie ist eine Methode zur Anordnung von Angaben in logischen Gruppen. Dabei werden Elemente, die als "verifizierbare Datenelemente" bezeichnet werden, in Gruppen zusammengefasst, zum Beispiel "Privat". Ein verifizierbares Datenelement kann als eine einzelne Angabe definiert werden, für die eine Verifizierung erforderlich ist. Diese Angabe entspricht einem einzelnen Attribut in einer bestimmten Angabenentität, z. B. dem Geburtsdatum im Angabentyp "Geburt und Tod". Anhand von Verwendungen der Verifizierungselemente wird definiert, welche Verifizierungselemente (z. B. Reisepass, Geburtsurkunde) für ein bestimmtes verifizierbares Datenelement verwendet werden müssen. Ein Verifizierungselement definiert, was zur Verifizierung der von einem Beteiligten bereitgestellten Informationen verwendet werden kann. Das kann z. B. ein Reisepass oder eine Geburtsurkunde sein. Eine Verifizierungsvoraussetzung stellt die Verifizierungsregeln für eine Angabe bereit. Es wird zum Beispiel festgelegt, ob die Verifizierungsengine die Regeln auf Daten auf Beteiligtenebene oder nur auf einen bestimmten Produktbereitstellungsfall oder auf einen speziellen integrierten Fall anwenden soll.

Als empfohlene Konfiguration sollten bei der Erstellung von Verifizierungen auf Personenebene diese für eine Produktbereitstellung, einen integrierten Fall oder einen Antragsfall gelten und auf diese(n) angewendet werden sollten. Dies würde bedeuten, dass die Verifizierung dort erstellt würde, wo sie auch greift, nämlich für <span id="page-27-0"></span>den ausgewählten Fall. Dies bedeutet ferner, dass der Benutzer die Angaben für den Fall, für die diese Angaben gelten, erst aktivieren kann, nachdem die obligatorische Verifizierung erfolgt (und damit die Voraussetzung erfüllt) ist. Für Verifizierungen kann bei Bedarf mit dem Evidence Broker die gemeinsame Verwendung konfiguriert werden. Daher können bei Verwendung dieser Funktion Verifizierungen, die für Angaben für einen Fall erfasst wurden, durch gemeinsame Verwendung mit diesen Angaben in einen anderen Fall übernommen werden.

Ausführliche Informationen zum Konfigurieren von Verifizierungen enthält das Handbuch Cúram Verifications Guide.

## **Einrichten der gemeinsamen Verwendung von Angaben**

Die Konfigurationsoptionen für die gemeinsame Verwendung von Angaben sind in der Verwaltungsanwendung über den Evidence Broker verfügbar. Die gemeinsame Verwendung von Angaben kann zwischen einer Person/einem Anwärter, einem Antragsfall und einem integrierten Fall konfiguriert werden.

Damit Angaben gemeinsam verwendet werden können, muss der Fallbearbeiter jeden Angabentyp für die gemeinsame Verwendung aktivieren, denn mit dem Evidence Broker werden Angabenänderungen nur für solche Angabentypen gemeinsam verwendet, für die auch die gemeinsame Verwendung aktiviert wurde. Dort, wo die gemeinsame Verwendung von Angabentypen durch Bereitstellung durch den Broker aktiviert wurde, besteht der nächste Schritt darin, die Quelle (aus der die Angaben übernommen werden) und das Ziel (von dem die Angaben übernommen werden) zu definieren.

Die folgenden Punkte sollten beim Konfigurieren des Evidence Brokers berücksichtigt werden:

- Wird derselbe Angabentyp für mehrere Falltypen verwendet?
- v Wenn ein Angabentyp an mehreren Stellen verwendet wird, sollen die an diesen Daten vorgenommenen Änderungen an die anderen Fälle übertragen werden?
- v Soll das Ziel so eingerichtet sein, dass es automatisch alle Änderungen akzeptiert, oder soll der Fallbearbeiter entscheiden müssen, ob er diese eingehenden Angaben akzeptiert?

**Anmerkung:** Damit die Systemverarbeitung ordnungsgemäß funktioniert, ist es unbedingt erforderlich, die außerhalb der Personenregisterkarte konfigurierten Personen- bzw. Anwärterangaben so konfiguriert sind, dass alle Änderungen wieder auf der Personenregisterkarte übernommen werden.

Zum Beispiel kann eine Organisation einen Kinderfürsorge-Fall haben, der Identifikationsangaben für eine Person umfasst, und einen Einkommensunterstützungsfall, der ebenfalls Identifikationsangaben zu derselben Person enthält. Wenn zwischen diesen beiden Falltypen keine gemeinsame Verwendung konfiguriert ist, so müssen die Angaben im Rahmen der gemeinsamen Verwendung wieder zurück auf die Personenregisterkarte dieser Person übernommen werden, denn dadurch wird sichergestellt, dass alle Angaben zu der Person bzw. dem Anwärter zentral angezeigt werden können.

Zum Konfigurieren der gemeinsamen Verwendung von Angaben zwischen Falltypen gibt es die folgenden drei Prozesse: identische Angaben, nicht identische Angaben und Zuordnung von nicht identischen Angaben. Für alle drei Prozesse müssen jeweils eine Quelle und ein Ziel ausgewählt werden. Der Evidence Broker überträgt die gemeinsam verwendeten Angaben von der Quelle an das Ziel.

Empfohlene Evidence Broker-Konfiguration für Organisationen, die Universal Access verwenden:

Gemeinsame Verwendung mit Übernahme von Person/Anwärter (Quelle) zu Antragsfall (Ziel):

v Eine vorhandene registrierte Person stellt einen Online-Antrag für ein Programm. Der für diesen Antragsfall zuständige Fallbearbeiter möchte sich gegebenenfalls anhand der vorhandenen Personen über die Person kundig machen und die Gelegenheit nutzen, um die im Antragsfall für diese Person empfangenen Informationen zu aktualisieren. Hinweis: Bei der Bereitstellung von Angaben für eine Person bzw. einen Anwärter durch den Broker sollten die Optionen für die automatische Annahme und die automatische Aktivierung nicht aktiviert sein. Dies ist wichtig, denn die gemeinsam verwendeten Angaben der Person/des Anwärters könnten veraltet sein (sie könnten beispielsweise schon vor längerer Zeit registriert worden sein und alle Leistungen/Fälle wurden seitdem abgeschlossen). Wenn diese Optionen nicht aktiviert sind, wird hierdurch sichergestellt, dass der mit der Verarbeitung des Antragsfalls betraute Bearbeiter die Möglichkeit erhält, diese Details als Teil eingehender Angaben zu sichten. Zu diesem Zeitpunkt kann entschieden werden, ob die Angaben für den Antragsfall auf der Grundlage bereits verfügbarer Informationen zu dem Kunden aktualisiert werden müssen, ob alle nicht bereits für den Antragsfall erfassten Angaben angenommen werden sollen oder ob die Angaben vom Personen- bzw. Anwärterdatensatz ignoriert werden sollen, weil die für den Antragsfall empfangenen Angaben aktueller sind.

Gemeinsame Verwendung mit Übernahme von Antragsfall (Quelle) zu Person/ Anwärter (Quelle):

• Wenn der Antrag vollständig ist, werden Programme autorisiert. Unter Umständen wurden neue Informationen der Antrag stellenden Person empfangen, die dann durch gemeinsame Verwendung auf dem Personendatensatz übernommen werden sollen.

Gemeinsame Verwendung durch Übernahme von Antragsfall (Quelle) zu laufendem Fall (Ziel) der Art "integrierter Fall" oder "Produktbereitstellung":

v Wenn ein Antragsfall autorisiert wurde, werden die Angaben durch den Mechanismus des Evidence Brokers aus dem Antragsfall kopiert. Daher sollte die Konfiguration vom Antragsfall zum laufenden Fall auch die Optionen der automatischen Annahme und der automatischen Aktivierung einschließen, um einen direkten Verarbeitungsprozess zu ermöglichen. Durch diese Konfiguration wird sichergestellt, dass ein Fallbearbeiter für den integrierten Fall nicht etwa erneut Änderungen an Angaben überprüfen und gegebenenfalls übernehmen muss, wodurch eine direkte Verarbeitung begünstigt wird.

Gemeinsame Verwendung mit Übernahme von laufendem Fall (Quelle) zu Antragsfall (Ziel):

v Für eine Person ist ein laufender Fall vorhanden. Die Person stellt einen neuen Antrag auf Leistungen. Der Bearbeiter des Anliegens, der mit der Verwaltung des Antrags betraut ist, hat starkes Interesse daran, die zu dem Antragsteller bereits im System vorhandenen Informationen zu erhalten, denn diese könnten sich auf den neuen Antrag auswirken.

Gemeinsame Verwendung mit Übernahme von laufendem Fall (Quelle) zu Person/ Anwärter (Ziel):

v Es ist wichtig, dass der Personendatensatz sämtliche Änderungen an den Angaben zur Person enthält und aktuell ist. Daher sollte die gemeinsame Verwen<span id="page-29-0"></span>dung mit Übernahme vom laufenden Fall aktiviert sein. Auf diese Weise wird sichergestellt, dass alle Aktualisierungen der Angaben auch tatsächlich in den Personendatensatz übernommen werden, wo sich die Systemverarbeitung auf diese Daten stützt.

Gemeinsame Verwendung mit Übernahme von Person (Quelle) zu laufendem Fall (Ziel):

• Alle zu einer Person erfassten Angaben sollten durch gemeinsame Verwendung in den laufenden Fall übernommen werden, um sicherzustellen, dass diejenigen Informationen, die relevant für die Anspruchsberechtigung und Leistungshöhe sind, aktuell sind. Zumindest erhält der Eigner des laufenden Falls Informationen zu einem Fallmitglied, die an anderer Stelle aktualisiert wurden. Bei entsprechender Konfiguration kann der Eigner die Änderung(en) entweder annehmen oder ablehnen.

Anhang A enthält Informationen zur Funktionsweise der empfohlenen Konfiguration. Ausführliche Informationen zum Konfigurieren des Evidence Brokers enthält das Handbuch Cúram Evidence Broker Guide.

## **Anzeigen von gelöschten Angaben**

Die Konfigurationsoption zum Anzeigen von gelöschten Angaben ist in der Verwaltungsanwendung unter Verendung der Anwendungseigenschaft verfügbar. Standardmäßig werden gelöschte Angaben nicht angezeigt. Wenn ein Kunde eine Ansicht der gelöschten Angaben haben möchte, kann er die Anwendungseigenschaft auswählen, so das gelöschte Angaben angezeigt werden. Wenn diese Konfigurationsoption ausgewählt wird. werden alle gelöschten Angaben in der Liste der Angabetypen oder der Registerkarte der Angabenobjekttypen angezeigt.

## **Fazit**

## **Zusammenfassung**

Nachfolgend sind die wichtigsten Konzepte aus diesem Handbuch zusammengefasst:

- v Ein Angabendatensatz kann sich auf eine Person, einen Anwärter, einen Antrag oder einen Fall beziehen. Ein Datensatz der Angaben kann sich ebenfalls auf andere Angabendatensätze (z. B. einen übergeordneten Datensatz der Angaben) beziehen.
- v Angaben können mit dem Evidence Broker von Person/Anwärter, Antrag oder Fall gemeinsam verwendet werden.
- Ein Angabendatensatz kann mit der Verifizierungsengine überprüft werden. Verifizierungen können für die gemeinsame Verwendung mit dem Evidence Broker konfiguriert werden.
- v Die Datensätze eines Angabentyps können in den Listen der in Bearbeitung befindlichen Angaben, der aktiven Angaben und der Angabentypen gepflegt werden.
- Der Angabenverlauf bietet eine alternative Möglichkeit, Angaben anzuzeigen und in diesen zu navigieren.
- Angaben, die fallübergreifend verwendet werden, können in einer Angabentypliste gepflegt werden.
- v Die Angaben zu einer Person bzw. zu einem Anwärter können über die Personenregisterkarte, die Anträge und die Fälle gepflegt werden.
- <span id="page-30-0"></span>• Das System erkennt zwei Arten von Änderungen an Angaben: Eine Angabenkorrektur und eine Situationsänderung.
- v Durch Genehmigungsprüfungen wird gewährleistet, dass Angabenänderungen von einem Fall-Supervisor bewilligt werden.
- v Angaben können mit dem Editor für dynamische Angaben konfiguriert werden, der Administratoren in die Lage versetzt, Angabentypen innerhalb der Antragsverwaltung dynamisch während der Laufzeit zu erstellen und zu pflegen.

## **Zusätzliche Informationen**

Weitere Informationen zu den in diesem Handbuch behandelten Themen finden Sie in folgenden verwandten Dokumenten:

#### **Handbuch Cúram Evidence Generator Business Guide**

Dieses Handbuch bietet eine geschäftliche Übersicht über den Cúram-Angabengenerator.

#### **Handbuch Cúram Dynamic Evidence Configuration Guide**

In diesem Handbuch werden die grundlegenden Konzepte von dynamischen Angaben beschrieben.

#### **Handbuch Cúram Evidence Broker Guide**

In diesem Handbuch werden die grundlegenden Konzepte der gemeinsamen Verwendung von Angaben und von Cúram Evidence Broker beschrieben.

#### **Handbuch Cúram Verifications Guide**

In diesem Handbuch werden die grundlegenden Konzepte der Verifizierungsfunktion beschrieben.

## **End-to-End-Szenarien für Angaben**

## **Einführung**

Dieser Anhang bietet eine Übersicht über Unternehmensszenarien für Angaben. Auf der Grundlage der in Kapitel 4 genannten empfohlenen Konfigurationseinstellungen veranschaulichen diese Szenarien den Fluss von Angaben im Antrag. Diese Szenarien beschreiben den vollständigen End-to-End-Ablauf vom Antrag bis hin zum laufenden Fall.

Ausführlichere Informationen zu Universal Access enthält das Handbuch Cúram Universal Access Guide. Nähere Informationen zu Anliegen finden Sie im Handbuch Cúram Intake Guide.

## **Bürger stellt Antrag auf Leistungen**

Eine Bürgerin namens Maria stellt einen Online-Antrag auf Leistungen. In der Vergangenheit hat sie noch nie Leistungen bezogen und ist im System nicht erfasst.

- 1. Maria füllt einen Online-Antrag auf Leistungen aus und macht die folgenden Angaben:
	- Name
	- v Geburtsdatum
	- Geschlecht
	- Telefonnummer
	- v E-Mail-Adresse
	- Adresse
- Einkommen
- Ausgaben
- Beschäftigung
- 2. Maria übermittelt den Antrag an die Behörde, die ihrerseits anhand der Suchund Abgleichfunktion feststellt, dass sie im System nicht erfasst ist, sodass sie automatisch als neue Person registriert wird.
- 3. Maria ist als Person registriert. Der Registrierungsprozess erfasst als verbindlich erforderliche Registrierungsinformationen ihren Namen, ihr Geburtsdatum und ihr Geschlecht. Das System erstellt die folgenden Datensätze der Angaben zu ihrer Person: Name, Geburtsdatum und Geschlecht.
- 4. Dann wird für Maria ein Antragsfall für Leistungen erstellt, zu dem alle von ihr im Online-Antrag bereitgestellten Angaben hinzugefügt werden. Ein Antragsfall wird bei der Übergabe des Antrags automatisch erstellt. Sämtliche in Marias Antrag erfassten Angaben werden mit dem Datenzuordnungsmodul wie konfiguriert zu dem neuen Antragsfall zugeordnet.
- 5. Im späteren Verlauf des Tages trifft Maria zu einem Gespräch mit Paul ein, dem Bearbeiter des Anliegens, und stellt fest, dass ihr Geburtsdatum, das sie auf dem Antrag angegeben hatte, nicht ordnungsgemäß eingegeben wurde. Paul wählt im Antragsfall die Angaben zu Geburt und Tod aus, korrigiert das Geburtsdatum und speichert die Details.
- 6. Paul überprüft die übrigen Angaben für den Antragsfall auf Vollständigkeit und Richtigkeit und genehmigt nach der positiven Überprüfung das Programm, für das Maria ihren Antrag gestellt hat. Die Genehmigung des Antrags bewirkt, dass der Evidence Broker die Antragsangaben gemäß der jeweiligen Konfigurationen zur gemeinsamen Verwendung freigibt. Hinweis: In dieser Phase werden nur diejenigen Angaben aktiviert und vom Broker bereitgestellt, die für die laufenden Fälle und die Programme erforderlich sind, die autorisiert werden (sollen).
- 7. Nach der erfolgten Autorisierung des Antrags wird für Maria automatisch ein integrierter Fall erstellt. Außerdem wird auch ein Produktbereitstellungsfall für das Programm erstellt, für das Maria die Genehmigung erteilt wurde. Durch die Autorisierung des Antragsfalls wird die Verarbeitung durch den Evidence Broker ausgelöst. Die Konfiguration des Brokers entscheidet, welche Angaben für die gemeinsame Verwendung freigegeben werden müssen und an welcher Stelle diese Freigabe erfolgen muss. Im vorliegenden Fall wird durch die Konfiguration vorgegeben, dass die gemeinsame Verwendung zwischen dem integrierten Fall und dem Personendatensatz von Maria stattfinden muss. Alle für Maria erfassten Angabentypen sollen zur gemeinsamen Verwendung mit dem integrierten Fall freigegeben werden, doch sind nur die folgenden Angaben auch tatsächlich für die gemeinsame Verwendung mit Marias Personendatensatz konfiguriert:
	- Name
	- Geburt und Tod
	- Geschlecht
	- Telefonnummer
	- E-Mail-Adresse
	- Adresse

Der Grund hierfür ist der Umstand, dass diese Details generischer Art sind und normalerweise für jeden Fall gelten, zu dem Maria gehört, wohingegen zusätzliche Angabentypen wie Einkommen, Ausgaben und Beschäftigung gegebenenfalls nur für bestimmte Typen von Fällen angemessen sind.

- 8. Der Evidence Broker gibt die folgenden Angaben aus dem Antragsfall zur gemeinsamen Verwendung im integrierten Fall frei:
	- Name
	- Geburt und Tod
	- Geschlecht
	- Telefonnummer
	- E-Mail-Adresse
	- Adresse
	- Einkommen
	- Ausgaben
	- Beschäftigung
- 9. Der Evidence Broker gibt dann die folgenden Angaben aus dem Antragsfall zur gemeinsamen Verwendung mit Marias Personendatensatz frei:
	- Name
	- v Geburt und Tod
	- Geschlecht
	- Telefonnummer
	- E-Mail-Adresse
	- Adresse

.

- 10. Der integrierte Fall ist so konfiguriert, dass die Angaben automatisch akzeptiert und automatisch aktiviert werden. Daher sind die Angaben vom Antragsfall, die vom integrierten Fall gemeinsam verwendet werden, nun aktiv.
- 11. Die vom Broker auf Marias Personenregisterkarte bereitgestellten Angaben werden wie folgt automatisch verwaltet:
	- v Telefonnummer, E-Mail-Adresse und Adressenangabe werden zu Marias Personenregisterkarte hinzugefügt.
	- v Da die Personenregisterkarte von Maria den Namen, die Geschlechtsangabe und die Angaben zu Geburt und Tod bereits enthält, erfolgt die Verarbeitung durch das System wie folgt:
		- Für jeden Angabendatensatz ermittelt das System anhand einer entsprechenden Überprüfung, ob die eingehenden Angaben mit den bereits vorhandenen Angaben übereinstimmen.
		- Da die bereits vorhandenen Angaben zum Geschlecht und Namen auf Marias Personenregisterkarte mit dem Inhalt der eingehenden Datensätze übereinstimmen, behandelt das System diese als identisch und versucht daher nicht, die bereits vorhandenen Datensätze zu aktualisieren.
		- Der Datensatz mit den Informationen zu Geburt und Tod stimmt nicht mit den vorhandenen Angaben überein, da diese im Antragsfall geändert wurden, als Maria den Termin für das Antragsgespräch wahrnahm. Um zu bestimmen, ob der vorhandene Datensatz aktualisiert werden soll, vergleicht das System für beide Angaben das Empfangsdatum. Im vorliegenden Fall sind die aktualisierten Angaben zu Geburt und Tod im Antragsfall aktueller. Daher aktualisiert das System den Angabendatensatz für Geburt und Tod. Beachten Sie, dass der Aktualisierungsverlauf sichtbar für alle Benutzer ist, die diesen Angabendatensatz anzeigen.

## <span id="page-33-0"></span>**Registrierte Person stellt Antrag auf Leistungen**

Thomas stellt einen Online-Antrag auf Leistungen. In der Vergangenheit hat er bereits Leistungen bezogen und ist im System erfasst.

- 1. Thomas füllt einen Online-Antrag auf Leistungen aus und macht die folgenden Angaben: Name, Geburtsdatum, Geschlecht, Telefonnummer, E-Mail-Adresse, Adresse, Einkommen, Ausgaben und Beschäftigung.
- 2. Thomas übermittelt den Antrag an die Behörde, die ihrerseits anhand der Suchund Abgleichfunktion feststellt, dass er im System bereits erfasst ist. Anhand von Name, Geburtsdatum und Geschlecht wird ein Abgleich mit einer im System registrierten Person vorgenommen.
- 3. Dann wird für Thomas ein Antragsfall für die Leistung erstellt, zu dem alle von ihm im Online-Antrag bereitgestellten Informationen als Angaben hinzugefügt werden. Beachten Sie, dass bei der Übergabe des Antrags automatisch ein Antragsfall erstellt wird. Sämtliche in Thomas' Antrag erfassten Angaben werden mit dem Datenzuordnungsmodul wie konfiguriert zu dem neuen Antragsfall zugeordnet.
- 4. Der Evidence Broker stellt Thomas' Angaben von der Personenregisterkarte zur gemeinsamen Verwendung im Antragsfall bereit, wo sie als eingehende Angaben angezeigt werden. Im vorliegenden Sachverhalt sind mit Ausnahme der Telefonnummer alle Angaben auf der Personenregisterkarte identisch mit den Angaben im Antragsfall.
- 5. Im Antragsfall wurde eine neue Mobiltelefonnummer erfasst. Paul überprüft die eingehenden Angaben von der Personenregisterkarte und beschließt, die alten Angaben zur Telefonnummer zu ignorieren, da er weiß, dass die Nummer, über die er verfügt, korrekt ist. Mithilfe des Systems vergleicht Paul die eingehenden Angaben mit den vorhandenen Angaben, um entscheiden zu können, ob er die eingehenden Angaben akzeptieren soll.
- 6. Paul überprüft die Angaben des Antragsfalls und autorisiert den Antragsfall. Die Genehmigung des Antrags bewirkt, dass der Evidence Broker die Antragsangaben gemäß der jeweiligen Konfigurationen zur gemeinsamen Verwendung freigibt.
- 7. Für Thomas wird automatisch ein integrierter Fall zusammen mit einem Produktbereitstellungsfall für die Leistung erstellt.
- 8. Der Evidence Broker gibt Angaben aus dem Antragsfall zur gemeinsamen Verwendung im integrierten Fall frei.
- 9. Der Evidence Broker stellt Thomas' Antragsangaben zur gemeinsamen Verwendung auf der Personenregisterkarte bereit. Beachten Sie Folgendes: Da die Angaben von der Person vom Broker bereits im Antragsfall bereitgestellt wurden, werden diese Daten nicht erneut vom Broker bereitgestellt. Lediglich der Datensatz für die neue Telefonnummer wird auf der Personenregisterkarte gemeinsam verwendet.

## **Hinzufügen einer Beziehung und eines Angehörigen zu einem integrierten Fall**

Maria ist eine registrierte Person mit einem integrierten Fall. Maria benachrichtigt die Behörde, dass sich ihr Sohn Thomas wieder in ihrer Obhut befindet.

- 1. Maria kontaktiert den Fallbearbeiter Paul, der ihren laufenden Fall bearbeitet. Sie informiert Paul, dass ihr Sohn Thomas, der zuvor bei ihrem getrennt lebenden Ehemann wohnte, in ihre Obhut zurückgekehrt ist.
- 2. Paul greift auf Marias Fallangaben zu und stellt fest, dass keinerlei Beziehungsinformationen zwischen Maria und weiteren Personen erfasst sind. Paul erstellt einen neuen Angabendatensatz für Beziehungen und stellt so einen

<span id="page-34-0"></span>Verwandtschaftsbezug zwischen Maria und ihrem Sohn Thomas her. Beachten Sie, dass Paul eine Suche ausgeführt und dabei festgestellt hat, dass er im System bereits als Person registriert ist.

- 3. Paul beschließt, den neuen Beziehungsdatensatz auf Marias Fall anzuwenden. (Beachten Sie, dass in dem Fall zu diesem Zeitpunkt keine reziproke Beziehung von Thomas zu Maria angezeigt wird, da Thomas kein Mitglied des Falls ist. Nachdem die Angaben übernommen worden sind, wird der Evidence Broker ausgelöst.
- 4. Der Evidence Broker überträgt die neuen Beziehungsangaben an alle Falloder Personen-/Anwärterdatensätze, die für die gemeinsamen Verwendung und auch zur gemeinsamen Verwendung von Beziehungsangaben konfiguriert wurden. Daher wird der neue Beziehungsdatensatz in Marias Beteiligtendatensatz gemeinsam verwendet.
- 5. Wenn die Beziehung zwischen Maria und Thomas auf der Personenregisterkarte empfangen wird, ermittelt das System zuerst, ob nicht bereits ein Beziehungsdatensatz vorhanden ist. Da zwischen Maria und Thomas noch keine Beziehung verzeichnet ist, wird der neue Beziehungsdatensatz erfasst.
- 6. Wenn diese Beziehung hinzugefügt wird, erstellt das System dann für Thomas einen Angabendatensatz für eine reziproke Beziehung, der auf seiner Personenregisterkarte angezeigt wird.
- 7. Nachdem die Beziehungsangaben auf den integrierten Fall angewendet wurden, beschließt Paul, dass Thomas als Fallmitglied in Marias Fall aufgenommen werden soll. Er wählt das Kind Thomas als Mitglied von Marias integriertem Fall aus.
- 8. Als Thomas zu dem integrierten Fall hinzugefügt wird, wird hierdurch der Evidence Broker ausgelöst, um alle für Thomas vorhandenen Angaben aus seinem Personendatensatz abzurufen. Die für Thomas in seinem Personendatensatz erfassten Angaben werden mit dem integrierten Fall gemeinsam verwendet.
- 9. Dem Fallbearbeiter Paul wird eine Reihe von eingehenden Angabendatensätzen für Thomas angezeigt, u. a. sein Name, Geburt und Tod, Geschlecht und Beziehung zu Maria.
- 10. Paul akzeptiert und übernimmt alle diese Angaben in dem integrierten Fall, wo sie im Rahmen der Verwaltung des laufenden integrierten Falls gepflegt werden können.

## **Zuordnen nicht identischer SVNR-Angaben zu Identifikationsangaben**

Ein Bürger namens Frederick stellt einen Online-Antrag auf eine Leistung. In der Vergangenheit hat er noch nie Leistungen bezogen und ist im System nicht erfasst. Das System wurde für die Attributzuordnung von nicht identischen Angaben zwischen den Identifikationsangaben (die für eine Person/einen Anwärter konfiguriert werden) und Angaben für die SVNR-Identifikation konfiguriert, die für einen integrierten Fall konfiguriert werden. Die Attribute für die beiden Angabentypen lauten wie folgt:

| SVNR-Detailangaben | Identifikationsangaben |
|--------------------|------------------------|
| HГ                 |                        |
| $ ID $ type        | ID type                |
| <b>SSN</b> Status  |                        |

*Tabelle 1. Zuordnen nicht identischer SVNR-Angaben zu Identifikationsangaben*

*Tabelle 1. Zuordnen nicht identischer SVNR-Angaben zu Identifikationsangaben (Forts.)*

| <b>SVNR-Detailangaben</b> | Identifikationsangaben |
|---------------------------|------------------------|
| No SSN Reason             |                        |
| No SSN Other Details      |                        |
| Comments                  | Comments               |

Durch Konfigurieren der Attributzuordnung von nicht identischen Angaben zwischen diesen beiden dynamischen Angabentypen gibt der Evidence Broker die übereinstimmenden Attribute zur gemeinsamen Verwendung frei, als würde es sich um identische Angaben handeln. Während die Angaben als nicht identisch gelten, weil sie jeweils unterschiedlichen Typen angehören, ermöglichen die zwischen den einzelnen Typen zugeordneten Attribute, dass jegliche gemeinsame Verwendung so behandelt wird es der Fall bei identischen Angaben ist. Die folgenden Schritte veranschaulichen, wie diese Konfiguration in diesem Szenario angewendet würde:

1. Frederick füllt einen Online-Antrag auf Leistungen aus und gibt die erforderlichen Angaben zusammen mit den folgenden SVNR-Identifikationsdetails ein: SVNR-Identifizierungsreferenz: 123-45-6789

Typ: SVNR

Kommentare: Kurze Anmerkung.

Frederick hat keine Details für den SVNR-Status und auch keine Angaben für den Grund (NoSSNReason) oder sonstige Details (NoSSNOtherDetails) erfasst.

- 2. Frederick übermittelt den Antrag an die Behörde, die ihrerseits anhand der Such- und Abgleichfunktion feststellt, dass er im System nicht erfasst ist.
- 3. Frederick wird als Person registriert. Der Registrierungsprozess fügt als verbindlich erforderliche Registrierungsinformationen seinen Namen, sein Geburtsdatum und sein Geschlecht ein. Das System erstellt die folgenden Datensätze der Angaben zu seiner Person: Name, Geburtsdatum und Geschlecht.
- 4. Dann wird für Frederick ein Antragsfall für Leistungen erstellt, zu dem alle von ihm im Online-Antrag bereitgestellten Angaben hinzugefügt werden. Beachten Sie, dass bei der Übergabe des Antrags automatisch ein Antragsfall erstellt wird. Sämtliche in Fredericks Antrag erfassten Angaben werden mit dem Cúram-Datenzuordnungsmodul zu dem neuen Antragsfall zugeordnet.
- 5. Paul, der Bearbeiter des Anliegens, überprüft die Angaben des Antragsfalls und autorisiert den Antragsfall. Die Genehmigung des Antrags bewirkt, dass der Evidence Broker die Antragsangaben gemäß der jeweiligen Konfigurationen zur gemeinsamen Verwendung freigibt.
- 6. Nach der erfolgten Autorisierung des Antrags wird für Frederick automatisch ein integrierter Fall erstellt. Außerdem wird das Programm hinzugefügt, für das Frederick die Genehmigung erteilt wurde.
- 7. Der Evidence Broker gibt Angaben aus dem Antragsfall zur gemeinsamen Verwendung im integrierten Fall frei. Die Angaben mit den SVNR-Details für den Antragsfall werden direkt den Angaben mit den SVNR-Details für den integrierten Fall zugeordnet.
- 8. Der Evidence Broker stellt dann Fredericks Antragsangaben zur gemeinsamen Verwendung auf seiner Personenregisterkarte bereit. Die SVNR-Details vom Antragsfall sind nicht identisch und müssen daher zu den auf der Personenregisterkarte gespeicherten Identifikationsangaben zugeordnet werden. Das System ordnet die Angaben wie folgt zu:

<span id="page-36-0"></span>*Tabelle 2. Zuordnung von Angaben, wenn diese vom Antrag gemeinsam auf der Personenregisterkarte verwendet werden*

| <b>SVNR-Detailangaben</b>     | Identifikationsangaben   |
|-------------------------------|--------------------------|
| SVNR-Identifizierungsreferenz | Identifizierungsreferenz |
| Type                          | <b>Type</b>              |
| <b>Comments</b>               | Comments                 |

- 9. Im späteren Verlauf desselben Tages stellt Frederick Details aus seinem Reisepass bereits, die zum Verifizieren seines Geburtsdatums auf dem integrierten Fall erforderlich waren. Die Empfangsmitarbeiterin Janine beschließt, diese Informationen auch in Fredericks Identifikationsangaben zu erfassen. Daher führt sie eine Personensuche durch und findet Fredericks Personendatensatz. Sie öffnet den Personendatensatz und fährt mit der Erstellung neuer Identifikationsangaben fort. Janine wählt als Typ "Reisepass" aus und gibt als Identifizierungsreferenz die Kennung PO111111 an.
- 10. Janine speichert den Identifizierungsdatensatz. Der Evidence Broker wird ausgelöst und Identifikationsangaben werden mit dem integrierten Fall gemeinsam verwendet.
- 11. Sam, der Fallbearbeiter für den integrierten Fall, bemerkt, dass neue eingehende Angaben empfangen wurden. Er zeigt die eingehenden Angaben an und stellt fest, dass für Frederick ein Reisepass/Ausweisdokument erfasst wurde. Sam beschließt, diese Angaben abzulehnen, weil er sie für den Fall nicht benötigt. Beachten Sie Folgendes: Hätte Sam die Angaben akzeptiert, so würde ein neuer Datensatz mit SVNR-Identifikationsangaben mit dem Status "In Bearbeitung" angezeigt. Bei der Aktivierung dieser Angaben hat das System möglicheweise eine Validierung mit dem Inhalt aufgerufen, dass als Typ nur SVNR (Sozialversicherungsnummer) zulässig ist. (Ohne Validierung des Typs wären die Angaben auf den Fall angewendet worden.)

## **Anwenden obligatorischer Verifizierungen auf einen integrierten Fall und zur gemeinsamen Verwendung freigeben**

Lisa ist eine registrierte Person mit zwei integrierten Fällen. Für beide integrierten Fälle ist eine Verifizierung des Einkommens als Voraussetzung zwingend erforderlich. Bei Fall A ist zur Verifizierung die Vorlage einer Gehaltsabrechnung erforderlich, für Fall B muss die Verifizierung anhand eines Schreibens des Arbeitgebers sowie einer Gehaltsabrechnung erfolgen. Lisa legt Paul, dem Bearbeiter des Anliegens, neue Angaben zum Einkommen vor.

- 1. Bei einem vereinbarten Treffen liefert Lisa Paul Informationen zu neuem Einkommen.
- 2. Paul fügt diese Einkommensangaben zu Fall A hinzu. Wenn diese Einkommensangaben hinzugefügt werden, wird für Fall A eine obligatorische ausstehende Verifizierung erstellt, die besagt, dass die Verifizierung per Gehaltsabrechnung erforderlich ist. Lisa legt Paul die Gehaltsabrechnung vor.
- 3. Paul fügt das Dokument für die Verifizierung der Gehaltsabrechnung zu Fall A hinzu, wodurch die Verifizierungsvoraussetzung erfüllt ist, und aktiviert dann diese Einkommensangaben.
- 4. Der Evidence Broker gibt dann diese neuen Einkommensangaben und das verknüpfte Verifizierungsdokument zur gemeinsamen Verwendung an Fall B frei. Hierbei wird vorausgesetzt, dass zwischen diesen beiden integrierten Falltypen für den Angabentyp "Einkommen" die Bereitstellung durch den Broker konfiguriert und auch die gemeinsame Verwendung der Verifizierungen mit diesen Angaben festgelegt wurde.
- 5. Die Einkommensangaben werden als eingehende Angaben für Fall B angezeigt. Paul akzeptiert diese eingehenden Angaben, die auch das Gehaltsabrechnungsdokument umfassen. Die Verifizierungsverarbeitung führt zu den folgenden Ergebnissen:
	- Das Verifizierungselement "Gehaltsabrechnung" ist eine Voraussetzung zum Nachweis von Einkommensangaben für Fall B. Da diese durch die gemeinsame Verwendung von Fall A übernommen und für Fall B akzeptiert wurden, ist diese Voraussetzung erfüllt.
	- v Das Verifizierungselement "Schreiben des Arbeitgebers" ist ebenfalls eine Voraussetzung zum Nachweis von Einkommensangaben für Fall B. Da es für Fall A nicht erforderlich war, wurde es an diesem Punkt nicht erfasst. Daher steht für Fall B noch eine Verifizierung aus, damit die vollständige Verifizierung der Einkommensangaben gegeben ist. Die Angaben können erst aktiviert werden, wenn Lisa ein Schreiben ihres Arbeitgebers vorgelegt hat.
- 6. Lisa kehrt am Folgetag mit einem Schreiben ihres Arbeitgebers zur Behörde zurück. Paul fügt dieses Verifizierungsdokument zu den Einkommensangaben für Fall B hinzu. Nun sind beide Verifizierungsvoraussetzungen erfüllt und die Angaben können aktiviert werden.

## <span id="page-38-0"></span>**Bemerkungen**

Die vorliegenden Informationen wurden für Produkte und Services entwickelt, die auf dem deutschen Markt angeboten werden. Möglicherweise bietet IBM die in dieser Dokumentation beschriebenen Produkte, Services oder Funktionen in anderen Ländern nicht an. Informationen über die gegenwärtig im jeweiligen Land verfügbaren Produkte und Services sind beim zuständigen IBM Ansprechpartner erhältlich. Hinweise auf IBM-Lizenzprogramme oder andere IBM Produkte bedeuten nicht, dass nur Programme, Produkte oder Services von IBM verwendet werden können. Anstelle der IBM Produkte, Programme oder Services können auch andere, ihnen äquivalente Produkte, Programme oder Services verwendet werden, solange diese keine gewerblichen oder anderen Schutzrechte von IBM verletzen. Die Verantwortung für den Betrieb von Produkten, Programmen und Services anderer Anbieter liegt beim Kunden. Für die in diesem Handbuch beschriebenen Erzeugnisse und Verfahren kann es IBM Patente oder Patentanmeldungen geben. Mit der Auslieferung dieses Handbuchs ist keine Lizenzierung dieser Patente verbunden. Lizenzanforderungen sind schriftlich an folgende Adresse zu richten (Anfragen an diese Adresse müssen auf Englisch formuliert werden):

IBM Director of Licensing

IBM Europe, Middle East & Africa

Tour Descartes

2, avenue Gambetta

92066 Paris La Defense

France

For license inquiries regarding double-byte character set (DBCS)information, contact the IBM Intellectual Property Department in yourcountry or send inquiries, in writing, to:

Intellectual Property Licensing

Legal and Intellectual Property Law

IBM Japan Ltd.

19-21, Nihonbashi-Hakozakicho, Chuo-ku

Tokyo 103-8510, Japan

The following paragraph does not apply to the United Kingdom or any other country where such provisions are inconsistent with local law: INTERNATIONAL BUSINESS MACHINES CORPORATION PROVIDES THIS PUBLICATION "AS IS" WITHOUT WARRANTY OF ANY KIND, EITHER EXPRESS OR IMPLIED, INCLU-DING, BUT NOT LIMITED TO, THE IMPLIED WARRANTIES OF NON-INFRIN-GEMENT, MERCHANTABILITY OR FITNESS FOR A PARTICULAR PURPOSE.

Trotz sorgfältiger Bearbeitung können technische Ungenauigkeiten oder Druckfehler in dieser Veröffentlichung nicht ausgeschlossen werden.

Die hier enthaltenen Informationen werden in regelmäßigen Zeitabständen aktualisiert und als Neuausgabe veröffentlicht. IBM kann ohne weitere Mitteilung jederzeit Verbesserungen und/oder Änderungen an den in dieser Veröffentlichung beschriebenen Produkten und/oder Programmen vornehmen. Verweise in diesen Informationen auf Websites anderer Anbieter werden lediglich als Service für den Kunden bereitgestellt und stellen keinerlei Billigung des Inhalts dieser Websites dar.

Das über diese Websites verfügbare Material ist nicht Bestandteil des Materials für dieses IBM Produkt. Die Verwendung dieser Websites geschieht auf eigene Verantwortung.

Werden an IBM Informationen eingesandt, können diese beliebig verwendet werden, ohne dass eine Verpflichtung gegenüber dem Einsender entsteht. Lizenznehmer des Programms, die Informationen zu diesem Produkt wünschen mit der Zielsetzung: (i) den Austausch von Informationen zwischen unabhängig voneinander erstellten Programmen und anderen Programmen (einschließlich des vorliegenden Programms) sowie (ii) die gemeinsame Nutzung der ausgetauschten Informationen zu ermöglichen, wenden sich an folgende Adresse:

IBM Corporation

Dept F6, Bldg 1

294 Route 100

Somers NY 10589-3216

U.S.A.

Die Bereitstellung dieser Informationen kann unter Umständen von bestimmten Bedingungen - in einigen Fällen auch von der Zahlung einer Gebühr - abhängig sein.

Die Bereitstellung des in diesem Dokument beschriebenen Lizenzprogramms sowie des zugehörigen Lizenzmaterials erfolgt auf der Basis der IBM Rahmenvereinbarung bzw. der Allgemeinen Geschäftsbedingungen von IBM, der IBM Internationalen Nutzungsbedingungen für Programmpakete oder einer äquivalenten Vereinbarung.

Alle in diesem Dokument enthaltenen Leistungsdaten stammen aus einer kontrollierten Umgebung. Die Ergebnisse, die in anderen Betriebsumgebungen erzielt werden, können daher erheblich von den hier erzielten Ergebnissen abweichen. Einige Daten stammen möglicherweise von Systemen, deren Entwicklung noch nicht abgeschlossen ist. Eine Gewährleistung, dass diese Daten auch in allgemein verfügbaren Systemen erzielt werden, kann nicht gegeben werden. Darüber hinaus wurden einige Daten unter Umständen durch Extrapolation berechnet. Die tatsächlichen Ergebnisse können davon abweichen. Benutzer dieses Dokuments sollten die entsprechenden Daten in ihrer spezifischen Umgebung prüfen.

Alle Informationen zu Produkten anderer Anbieter stammen von den Anbietern der aufgeführten Produkte, deren veröffentlichten Ankündigungen oder anderen allgemein verfügbaren Quellen.

<span id="page-40-0"></span>IBM hat diese Produkte nicht getestet und kann daher keine Aussagen zu Leistung, Kompatibilität oder anderen Merkmalen machen. Fragen zu den Leistungsmerkmalen von Produkten anderer Anbieter sind an den jeweiligen Anbieter zu richten.

Aussagen über Pläne und Absichten von IBM unterliegen Änderungen oder können zurückgenommen werden und repräsentieren nur die Ziele von IBM.

Alle von IBM angegebenen Preise sind empfohlene Richtpreise und können jederzeit ohne weitere Mitteilung geändert werden. Händlerpreise können u. U. von den hier genannten Preisen abweichen.

Diese Veröffentlichung dient nur zu Planungszwecken. Die in dieser Veröffentlichung enthaltenen Informationen können geändert werden, bevor die beschriebenen Produkte verfügbar sind.

Diese Veröffentlichung enthält Beispiele für Daten und Berichte des alltäglichen Geschäftsablaufs. Sie sollen nur die Funktionen des Lizenzprogramms illustrieren und können Namen von Personen, Firmen, Marken oder Produkten enthalten. Alle diese Namen sind frei erfunden; Ähnlichkeiten mit tatsächlichen Namen und Adressen sind rein zufällig.

#### COPYRIGHTLIZENZ:

Diese Veröffentlichung enthält Musteranwendungsprogramme, die in Quellensprache geschrieben sind und Programmiertechniken in verschiedenen Betriebsumgebungen veranschaulichen. Sie dürfen diese Musterprogramme kostenlos kopieren, ändern und verteilen, wenn dies zu dem Zweck geschieht, Anwendungsprogramme zu entwickeln, zu verwenden, zu vermarkten oder zu verteilen, die mit der Anwendungsprogrammierschnittstelle für die Betriebsumgebung konform sind, für die diese Musterprogramme geschrieben werden. Diese Beispiele wurden nicht unter allen denkbaren Bedingungen getestet. IBM kann daher die Zuverlässigkeit, Wartungsfreundlichkeit oder Funktion dieser Programm nicht garantieren oder implizieren. Die Beispielprogramme werden ohne Wartung (auf "as-is"-Basis) und ohne jegliche Gewährleistung zur Verfügung gestellt. IBM übernimmt keine Haftung für Schäden, die durch Ihre Verwendung der Musterprogramme entstehen.

Kopien oder Teile der Musterprogramme bzw. daraus abgeleiteter Code müssen folgenden Copyrightvermerk beinhalten:

© (Name Ihres Unternehmens) (Jahr). Teile des vorliegenden Codes wurden aus Musterprogrammen der IBM Corp. abgeleitet.

© Copyright IBM Corp. \_Jahreszahl oder Jahreszahlen eingeben\_. Alle Rechte vorbehalten.

Wird dieses Buch als Softcopy (Book) angezeigt, erscheinen keine Fotografien oder Farbabbildungen.

## **Hinweise zur Datenschutzrichtlinie**

IBM Softwareprodukte, einschließlich Software as a Service-Lösungen ("Softwareangebote"), können Cookies oder andere Technologien verwenden, um Informationen zur Produktnutzung zu erfassen, die Endbenutzererfahrung zu verbessern und Interaktionen mit dem Endbenutzer anzupassen oder zu anderen Zwecken. In vielen Fällen werden von den Softwareangeboten keine personenbezogenen Daten erfasst.

<span id="page-41-0"></span>Einige der IBM Softwareangebote können Sie jedoch bei der Erfassung personenbezogener Daten unterstützen. Wenn dieses Softwareangebot Cookies zur Erfassung personenbezogener Daten verwendet, sind nachfolgend nähere Informationen über die Verwendung von Cookies durch dieses Angebot zu finden.

Je nachdem, welche Konfigurationen implementiert wurden, ist es möglich, dass dieses Softwareangebot Sitzungscookies und persistente Cookies zum Erfassen der Namen, Benutzernamen, Kennwörter, Profilnamen oder anderer personenbezogener Daten einzelner Benutzer für die Sitzungsverwaltung, Authentifizierung, Single-Sign-on-Konfiguration oder für einen besseren Bedienungskomfort und/oder andere Zwecke der Nutzungsverfolgung bzw. funktionale Einsatzmöglichkeiten. Diese Cookies oder ähnliche Technologien können nicht inaktiviert werden.

Wenn die für dieses Softwareangebot genutzten Konfigurationen Sie als Kunde in die Lage versetzen, personenbezogene Daten von Endbenutzern über Cookies und andere Technologien zu erfassen, müssen Sie sich zu allen gesetzlichen Bestimmungen in Bezug auf eine solche Datenerfassung, einschließlich aller Mitteilungspflichten und Zustimmungsanforderungen, rechtlich beraten lassen.

Weitere Informationen zur Nutzung verschiedener Technologien, einschließlich Cookies, für diese Zwecke finden Sie in der "IBM Online-Datenschutzerklärung, Schwerpunkte" unter<http://www.ibm.com/privacy> und in der "IBM Online-Datenschutzerklärung" unter<http://www.ibm.com/privacy/details> im Abschnitt "Cookies, Web-Beacons und sonstige Technologien" und unter "IBM Software Products and Software-as-a-Service Privacy Privacy Statement" unter http://www.ibm.com/software/info/product-privacy.

## **Marken**

IBM, das IBM Logo und ibm.com sind eingetragene Marken der International Business Machines Corporation in den USA und/oder anderen Ländern. Weitere Produkt- und Servicenamen können Marken von IBM oder anderen Herstellern sein. Eine aktuelle Liste der IBM Marken finden Sie auf der Website "Copyright and trademark information" unter [http://www.ibm.com/legal/us/en/copytrade.shtml.](http://www.ibm.com/legal/us/en/copytrade.shtml)

Andere Namen sind möglicherweise Marken der jeweiligen Rechtsinhaber. Namen anderer Unternehmen, Produkte und Dienstleistungen können Marken oder Dienstleistungsmarken anderer Unternehmen sein.

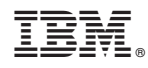

Gedruckt in Deutschland